# 云数据库 **GaussDB**

# 分布式工具参考

文档版本 01 发布日期 2023-11-23

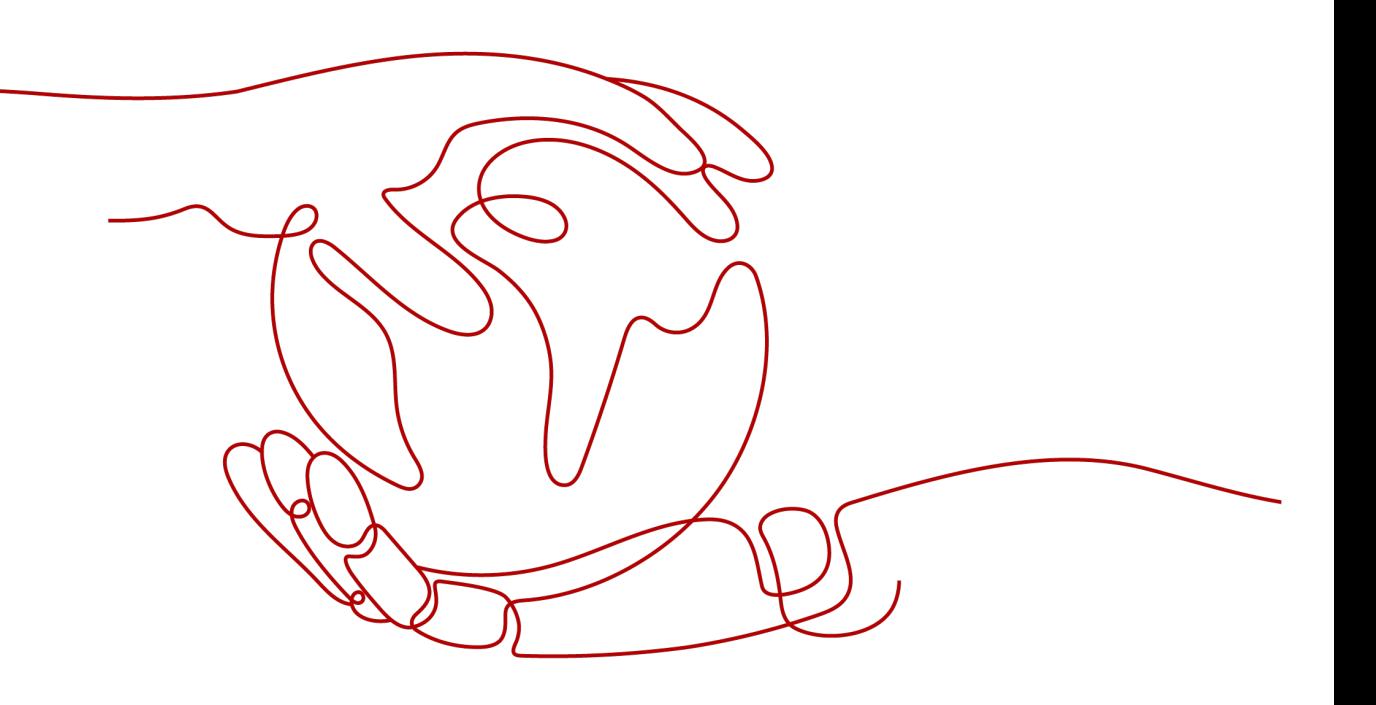

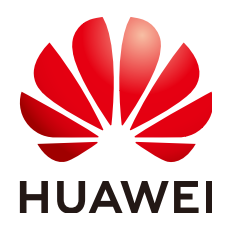

#### 版权所有 **©** 华为云计算技术有限公司 **2024**。 保留一切权利。

非经本公司书面许可,任何单位和个人不得擅自摘抄、复制本文档内容的部分或全部,并不得以任何形式传 播。

#### 商标声明

**SI** 和其他华为商标均为华为技术有限公司的商标。 本文档提及的其他所有商标或注册商标,由各自的所有人拥有。

#### 注意

您购买的产品、服务或特性等应受华为云计算技术有限公司商业合同和条款的约束,本文档中描述的全部或部 分产品、服务或特性可能不在您的购买或使用范围之内。除非合同另有约定,华为云计算技术有限公司对本文 档内容不做任何明示或暗示的声明或保证。

由于产品版本升级或其他原因,本文档内容会不定期进行更新。除非另有约定,本文档仅作为使用指导,本文 档中的所有陈述、信息和建议不构成任何明示或暗示的担保。

# 华为云计算技术有限公司

地址: 贵州省贵安新区黔中大道交兴功路华为云数据中心 邮编:550029

网址: <https://www.huaweicloud.com/>

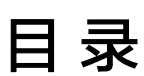

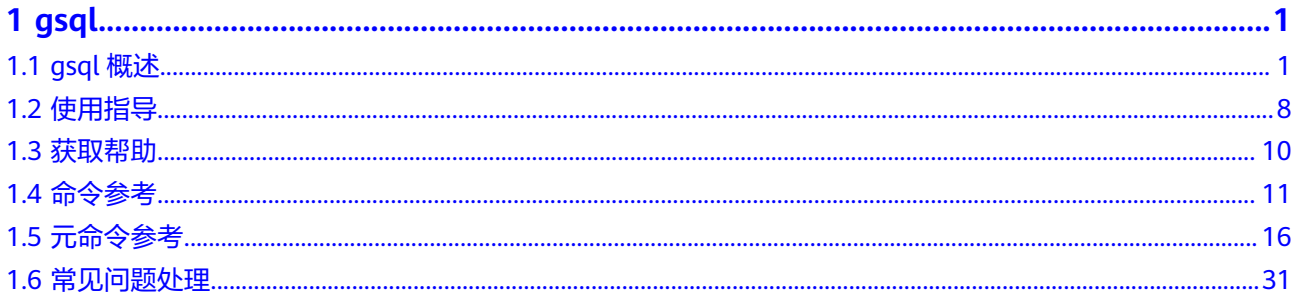

# **1 gsql**

<span id="page-3-0"></span>gsql是GaussDB提供在命令行下运行的数据库连接工具,可以通过此工具连接服务器 并对其进行操作和维护,除了具备操作数据库的基本功能,gsql还提供了若干高级特 性,便干用户使用。

# **1.1 gsql** 概述

## 基本功能

连接数据库: 默认只支持从服务器本机连接,如果需要连接到远端的数据库, 必 须在服务端进行配置。详细操作请参见《开发者指南》中"数据库使用入门 > 连 接数据库 > 使用gsql连接"章节中的"远程连接数据库"。

#### 说明

gsql创建连接时,会有5分钟超时时间。如果在这个时间内,数据库未正确地接受连接并对 身份进行认证,gsql将超时退出。

针对此问题, 可以参考**常见问题处理**。

- 执行**SQL**语句:支持交互式地键入并执行SQL语句,也可以执行一个文件中指定的 SQL语句。
- 执行元命令:元命令可以帮助管理员查看数据库对象的信息、查询缓存区信息、 格式化SQL输出结果,以及连接到新的数据库等。[元命](#page-18-0)令的详细说明请参见<mark>元命</mark> [令参考](#page-18-0)。

## 高级特性

gsql的高级特性如表**[1-1](#page-4-0)**所示。

#### <span id="page-4-0"></span>表 **1-1** gsql 高级特性

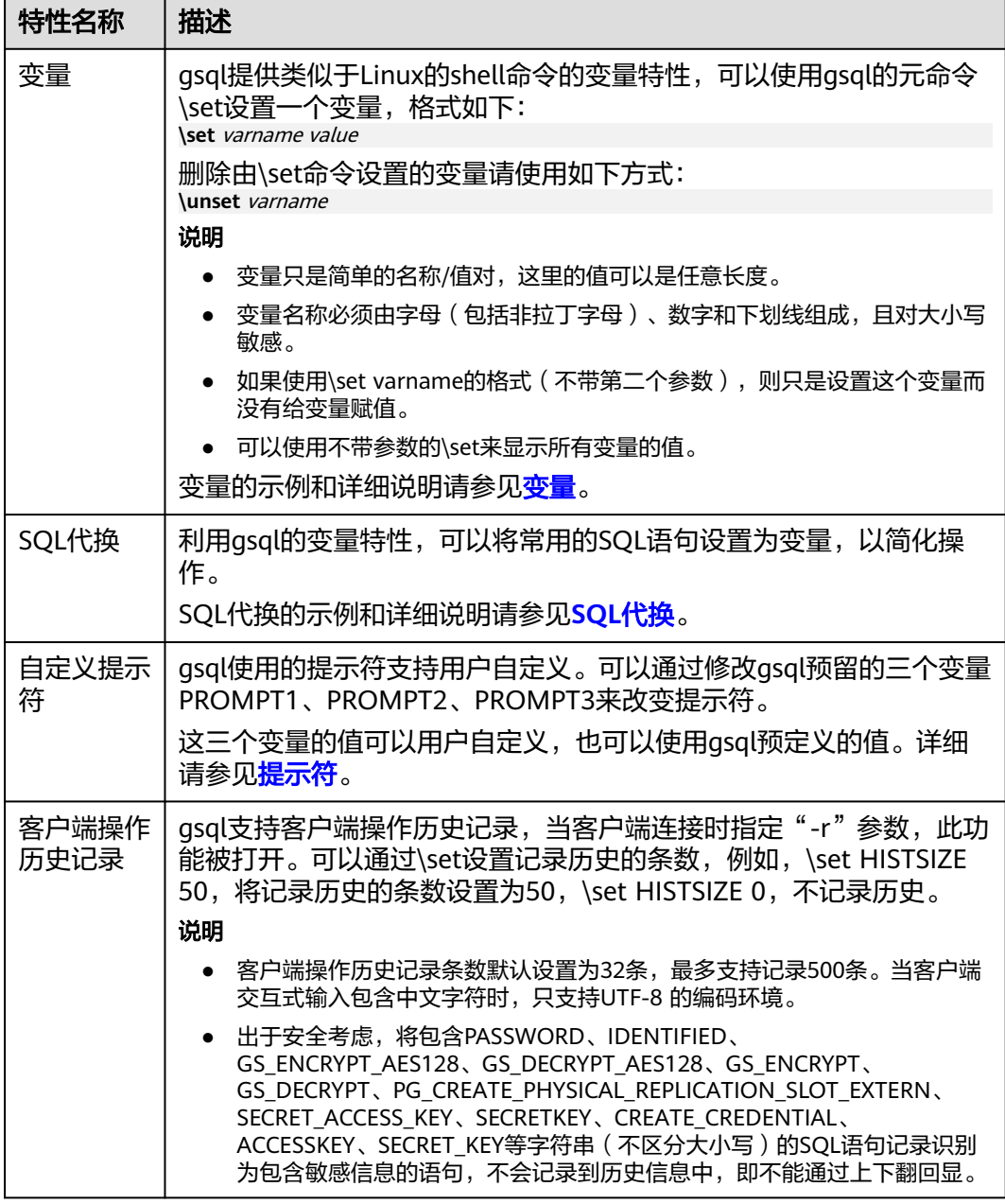

#### ● 变量

可以使用gsql元命令\set设置一个变量。例如把变量foo的值设置为bar: gaussdb=# \set foo bar

要引用变量的值,在变量前面加冒号。例如查看变量的值: gaussdb=# \echo :foo bar

这种变量的引用方法适用于规则的SQL语句和除\copy、\ef、\help、\sf、\!以外的 元命令。

gsql预定义了一些特殊变量,同时也规划了变量的取值。为了保证和后续版本最 大限度地兼容,请避免以其他目的使用这些变量。所有特殊变量见表**[1-2](#page-5-0)**。

# <span id="page-5-0"></span>说明

- 所有特殊变量都由大写字母、数字和下划线组成。
- 要查看特殊变量的默认值,请使用元命令**\echo :**varname(例如\echo :DBNAME)。

#### 表 **1-2** 特殊变量设置

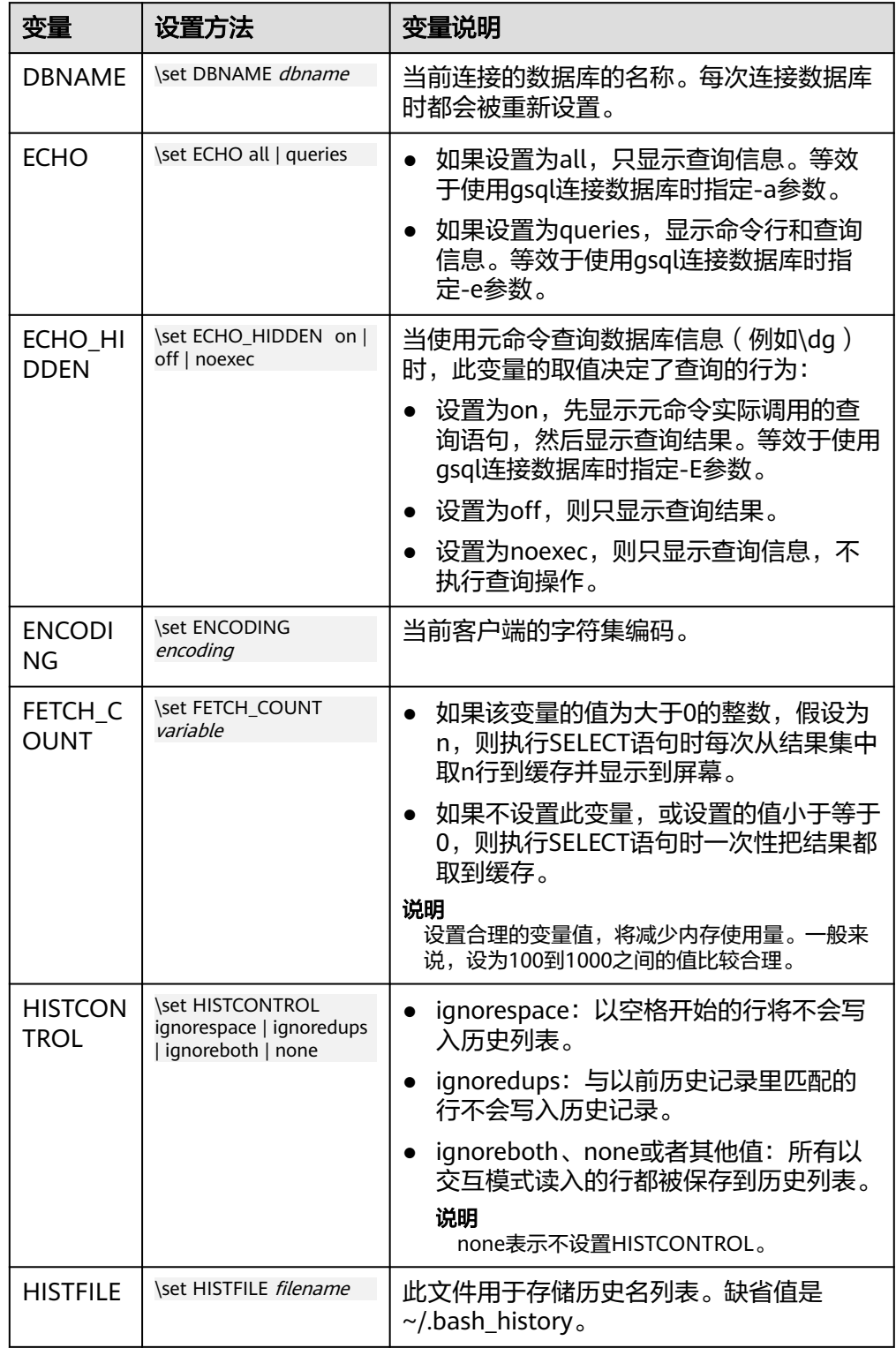

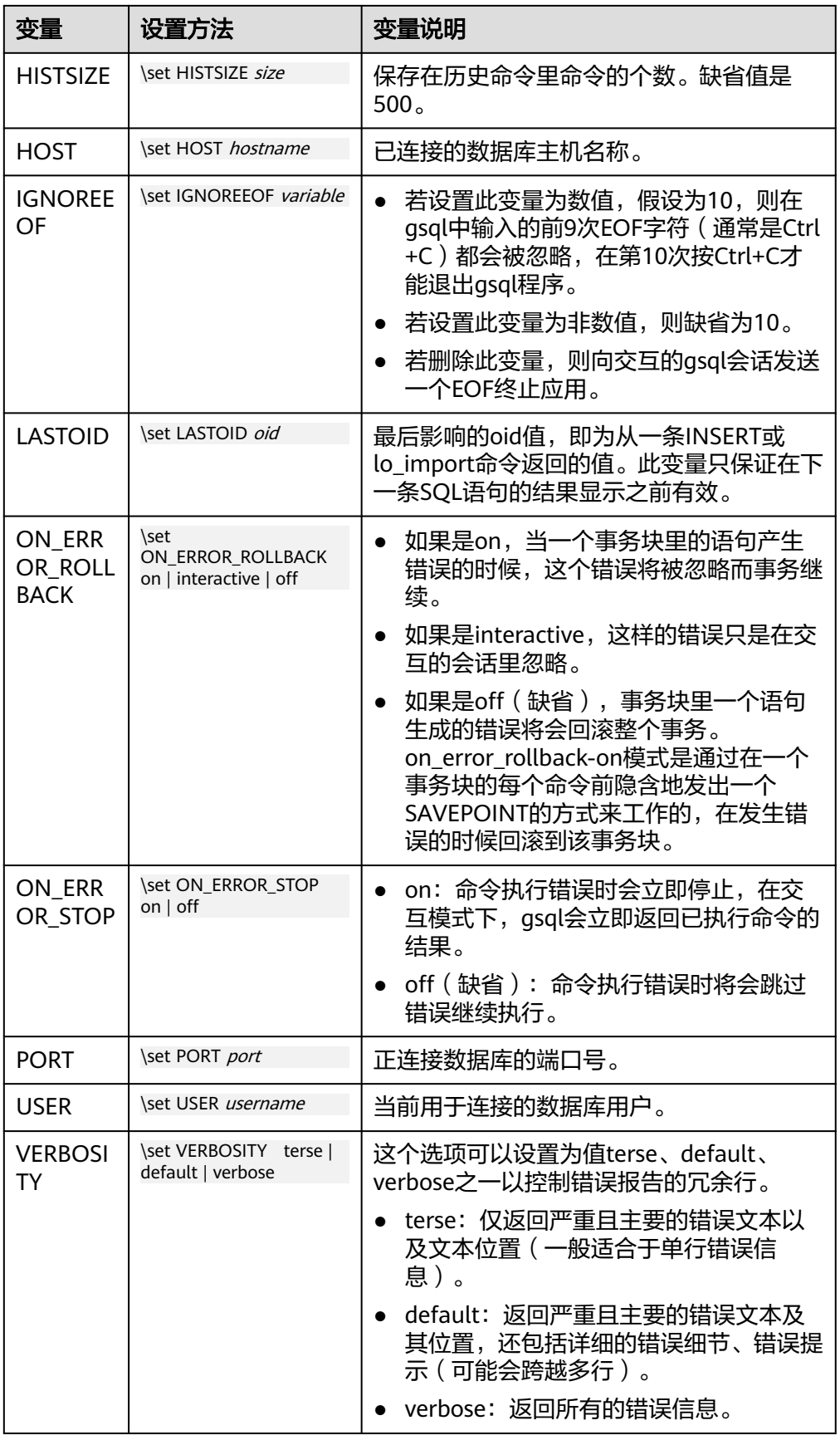

#### <span id="page-7-0"></span>● SQL代换

像元命令的参数一样,qsql变量的一个关键特性是可以把gsql变量替换成正规的 SQL语句。此外,gsql还提供为变量更换新的别名或其他标识符等功能。使用SQL 代换方式替换一个变量的值可在变量前加冒号。例如: gaussdb=# \set foo 'HR.areaS' gaussdb=# select \* from :foo; area\_id | area\_name  $-$ 4 | Middle East and Africa

 3 | Asia 1 | Europe

2 | Americas

(4 rows)

执行以上命令,将会查询HR.areaS表。

## 须知

变量的值是逐字复制的,甚至可以包含不对称的引号或反斜杠命令。所以必须保 证输入的内容有意义。

提示符

通过表**1-3**的三个变量可以设置gsql的提示符,这些变量是由字符和特殊的转义字 符所组成。

#### 表 **1-3** 提示符变量

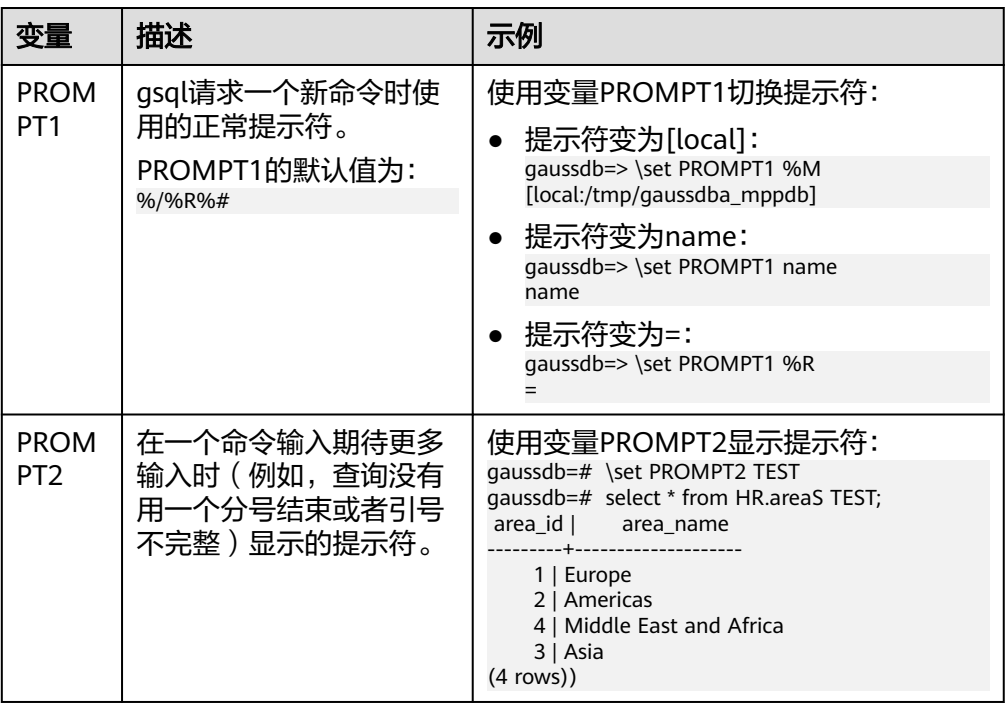

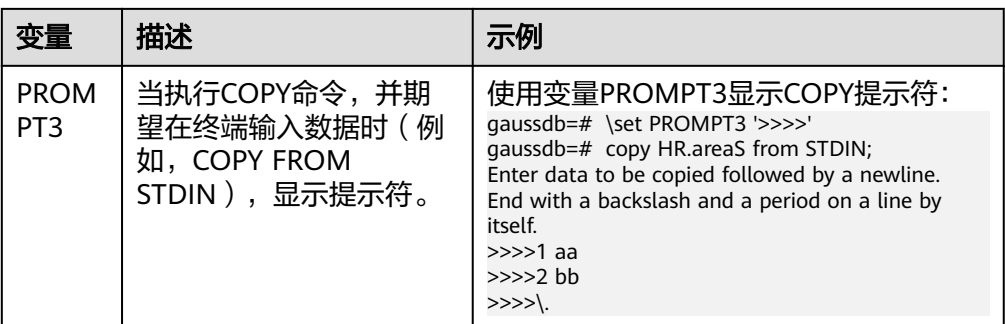

提示符变量的值是按实际字符显示的,但是,当设置提示符的命令中出现"%" 时,变量的值根据"%"后的字符,替换为已定义的内容,已定义的提示符请参 见表**1-4**。

表 **1-4** 已定义的替换

| 符号             | 符号说明                                                                                                    |
|----------------|----------------------------------------------------------------------------------------------------|
| %M             | 主机的全名(包含域名),若连接是通过Unix域套接字进行的,<br>则全名为[local],若Unix域套接字不是编译的缺省位置,就是<br>[local:/dir/name].                                    |
| % <sub>m</sub> | 主机名删去第一个点后面的部分。若通过Unix域套接字连接,则<br>为[local]。                                                                                  |
| $\%$           | 主机正在侦听的端口号。                                                                                                    |
| %n             | 数据库会话的用户名。                                                                                                    |
| $%$ /          | 当前数据库名称。                                                                                                    |
| $\%$ ~         | 类似 %/,如果数据库是缺省数据库时输出的是波浪线~。                                                                                                  |
| %#             | 如果会话用户是数据库系统管理员,使用#,否则用>。                                                                                                    |
| %R             | 对于PROMPT1通常是"=",如果是单行模式则是"^",如<br>果会话与数据库断开 (如果\connect失败可能发生) 则是<br>" $\mathsf{I}$ "<br>● 对于PROMPT2该序列被" - "、" * "、单引号、双引号或 |
|                | "\$"(取决于gsql是否等待更多的输入: 查询没有终止、正在<br>一个 /*  */ 注释里、正在引号或者美元符扩展里)代替。                                                           |
| $\%x$          | 事务状态:                                                                                                    |
|                | 如果不在事务块里, 则是一个空字符串。                                                                                                    |
|                | ● 如果在事务块里,则是"*"。                                                                                                    |
|                | ● 如果在一个失败的事务块里则是"!"。                                                                                                    |
|                | 如果无法判断事务状态时为"?"(比如没有连接)。                                                                                                    |
| %digits        | 指定字节值的字符将被替换到该位置。                                                                                                    |
| %:name         | gsql变量"name"的值。                                                                                                    |

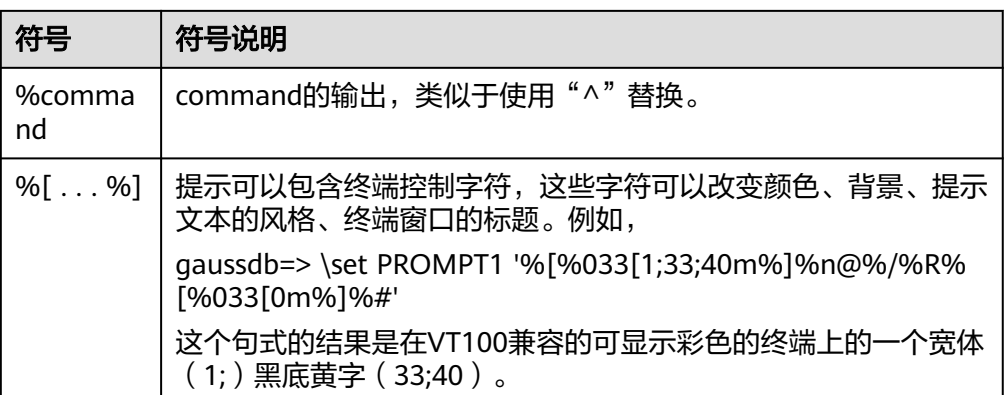

# 环境变量

# 表 **1-5** 与 gsql 相关的环境变量

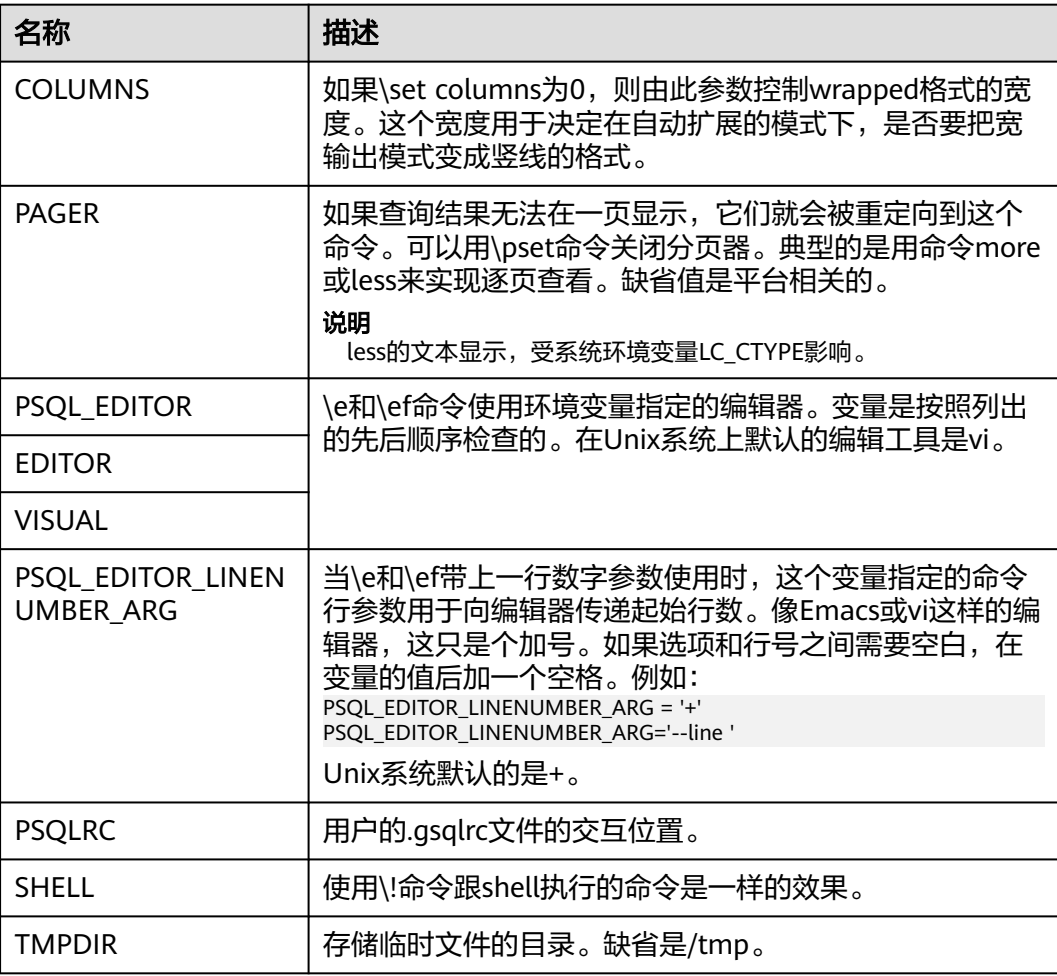

# <span id="page-10-0"></span>**1.2** 使用指导

## 前提条件

- 连接数据库时使用的用户需要具备访问数据库的权限。
- gsql须与数据库版本配套。

# 背景信息

使用gsql命令可以连接本机的数据库服务,也可以连接远程数据库服务。连接远程数 据库服务时,需要在服务器上设置允许远程连接。详细操作请参见《开发者指南》中 "数据库使用入门 > 连接数据库 > 使用gsql连接 "章节中的"远程连接数据库"。

### 操作步骤

步骤**1** 使用gsql连接到GaussDB服务器。

gsql工具使用-d参数指定目标数据库名、-U参数指定数据库用户名、-h参数指定主机 名、-p参数指定端口号信息。

#### 说明

若未指定数据库名称,则使用初始化时默认生成的数据库名称;若未指定数据库用户名,则默认 使用当前操作系统用户作为数据库用户名;当某个值没有前面的参数(-d、-U等)时,若连接 的命令中没有指定数据库名(-d)则该参数会被解释成数据库名;如果已经指定数据库名(-d) 而没有指定数据库用户名(-U)时,该参数则会被解释成数据库用户名。

示例1,使用omm用户连接到本机gaussdb数据库的8000端口。

**gsql -d** gaussdb **-p** 8000

示例2,使用jack用户连接到远程主机gaussdb数据库的8000端口。

**gsql -h** 10.180.123.163 **-d** gaussdb **-U** jack **-p** 8000

示例3,参数gaussdb和omm不属于任何选项时,分别被解释成了数据库名和用户名。

**gsql** gaussdb omm **-p** 8000

#### 等效于

**gsql -d** gaussdb **-U** omm **-p** 8000

详细的gsql参数请参见**命令参考**。

步骤**2** 执行SQL语句。

以创建数据库human\_staff为例。

**CREATE DATABASE** human\_staff**;** CREATE DATABASE

通常,输入的命令行在遇到分号的时候结束。如果输入的命令行没有错误,结果就会 输出到屏幕上。

步骤**3** 执行gsql元命令。

以列出GaussDB中所有的数据库和描述信息为例。

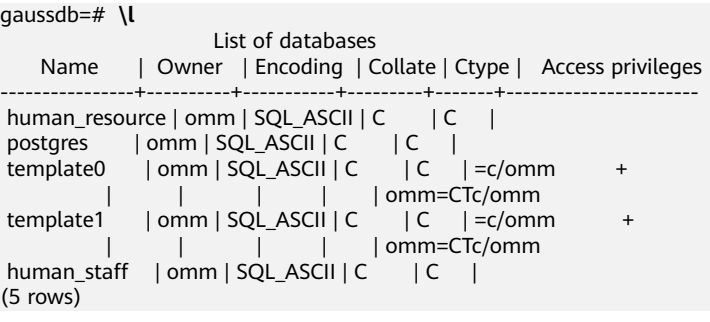

更多qsql元命令请参[见元命令参考。](#page-18-0)

**----**结束

示例

以把一个查询分成多行输入为例。注意提示符的变化:

gaussdb=# CREATE TABLE HR.areaS( gaussdb(# area\_ID NUMBER, gaussdb(# area\_NAME VARCHAR2(25) gaussdb(# )tablespace EXAMPLE; CREATE TABLE

#### 查看表的定义:

gaussdb=# \d HR.areaS Table "hr.areas" Column | Type | Modifiers -----------+-----------------------+---------- area\_id  $|$  numeric area\_name | character varying(25) |

#### 向HR.areaS表插入四行数据:

```
gaussdb=# INSERT INTO HR.areaS (area_ID, area_NAME) VALUES (1, 'Europe');
INSERT 0 1
gaussdb=# INSERT INTO HR.areaS (area_ID, area_NAME) VALUES (2, 'Americas');
INSERT 0 1
gaussdb=# INSERT INTO HR.areaS (area_ID, area_NAME) VALUES (3, 'Asia');
INSERT 0 1
qaussdb=# INSERT INTO HR.areaS (area_ID, area_NAME) VALUES (4, 'Middle East and Africa');
INSERT 0 1
```
#### 切换提示符:

gaussdb=# \set PROMPT1 '%n@%m %~%R%#' omm@[local] gaussdb=#

查看表:

```
omm@[local] gaussdb=# SELECT * FROM HR.areaS;
 area_id | area_name 
---------+------------------------
```
 1 | Europe 4 | Middle East and Africa

2 | Americas

3 | Asia

(4 rows)

可以用\pset命令以不同的方法显示表:

omm@[local] gaussdb=# \pset border 2 Border style is 2. omm@[local] gaussdb=# SELECT \* FROM HR.areaS; +---------+------------------------+

<span id="page-12-0"></span>| area\_id | area\_name | +---------+------------------------+ 1 | Europe | | 2 | Americas | | 3 | Asia | 4 | Middle East and Africa | +---------+------------------------+ (4 rows) omm@[local] gaussdb=# \pset border 0 Border style is 0. omm@[local] gaussdb=# SELECT \* FROM HR.areaS; area\_id area\_name ------- ---------------------- 1 Europe

 2 Americas 3 Asia 4 Middle East and Africa (4 rows)

#### 使用元命令:

omm@[local] gaussdb=# \a \t \x Output format is unaligned. Showing only tuples. Expanded display is on. omm@[local] gaussdb=# SELECT \* FROM HR.areaS; area\_id|2 area\_name|Americas

area\_id|1 area\_name|Europe

area\_id|4 area\_name|Middle East and Africa

area\_id|3 area\_name|Asia omm@[local] gaussdb=#

# **1.3** 获取帮助

# 操作步骤

● 连接数据库时,可以使用如下命令获取帮助信息。

**gsql --help**

显示如下帮助信息:

```
......
Usage:
  gsql [OPTION]... [DBNAME [USERNAME]]
```
General options:

......

 -c, --command=COMMAND run only single command (SQL or internal) and exit -d, --dbname=DBNAME database name to connect to (default: "omm") -f, --file=<FILE\_NAME> execute commands from file, then exit

- 
- 连接到数据库后,可以使用如下命令获取帮助信息。 **help**

显示如下帮助信息:

You are using gsql, the command-line interface to gaussdb.

- Type: \copyright for distribution terms
	- \h for help with SQL commands
	- \? for help with gsql commands
	- \g or terminate with semicolon to execute query

\q to quit

# <span id="page-13-0"></span>任务示例

步骤**1** 使用如下命令连接数据库。

**gsql -d** gaussdb **-p** 8000

gaussdb为需要连接的数据库名称,8000为CN的端口号。

连接成功后,系统显示类似如下信息:

gsql ((GaussDB Kernel 503.1.XXX build f521c606) compiled at 2021-09-16 14:55:22 commit 2935 last mr 6385 release) Non-SSL connection (SSL connection is recommended when requiring high-security) Type "help" for help.

步骤**2** 查看gsql的帮助信息。具体执行命令请参见表**1-6**。

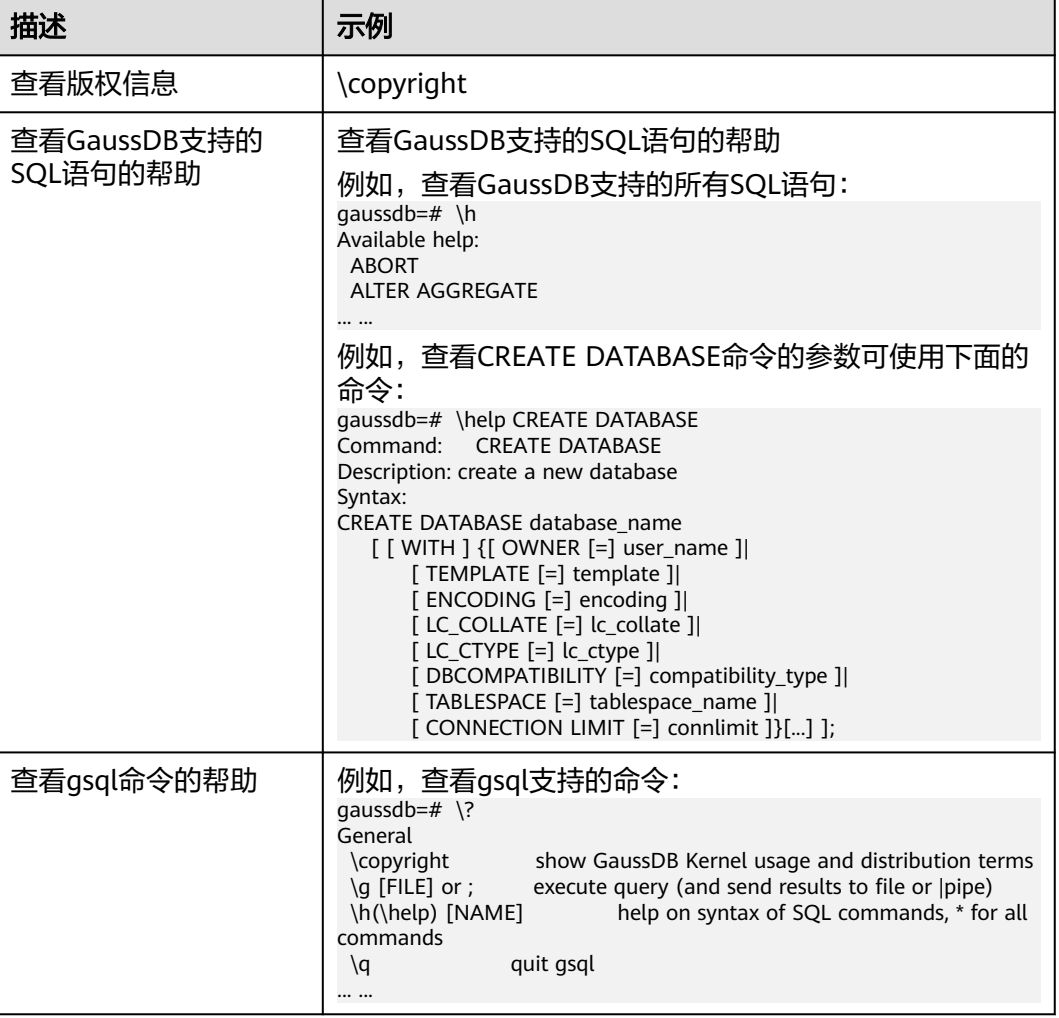

#### 表 **1-6** 使用 gsql 联机帮助

**----**结束

# **1.4** 命令参考

详细的gsql参数请参见表**[1-7](#page-14-0)**、表**[1-8](#page-15-0)**、表**[1-9](#page-16-0)**和表**[1-10](#page-17-0)**。

## <span id="page-14-0"></span>表 **1-7** 常用参数

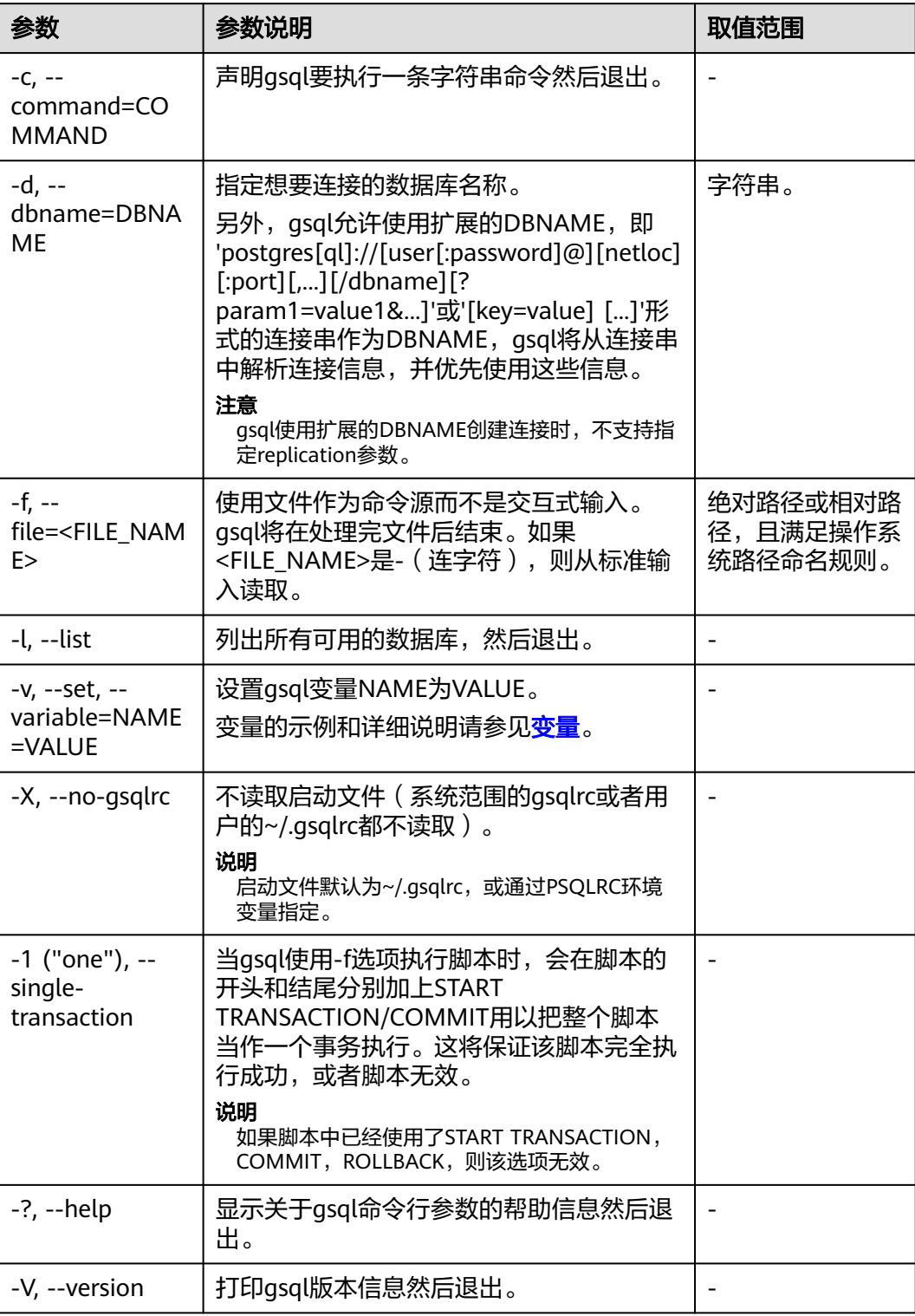

#### <span id="page-15-0"></span>表 **1-8** 输入和输出参数

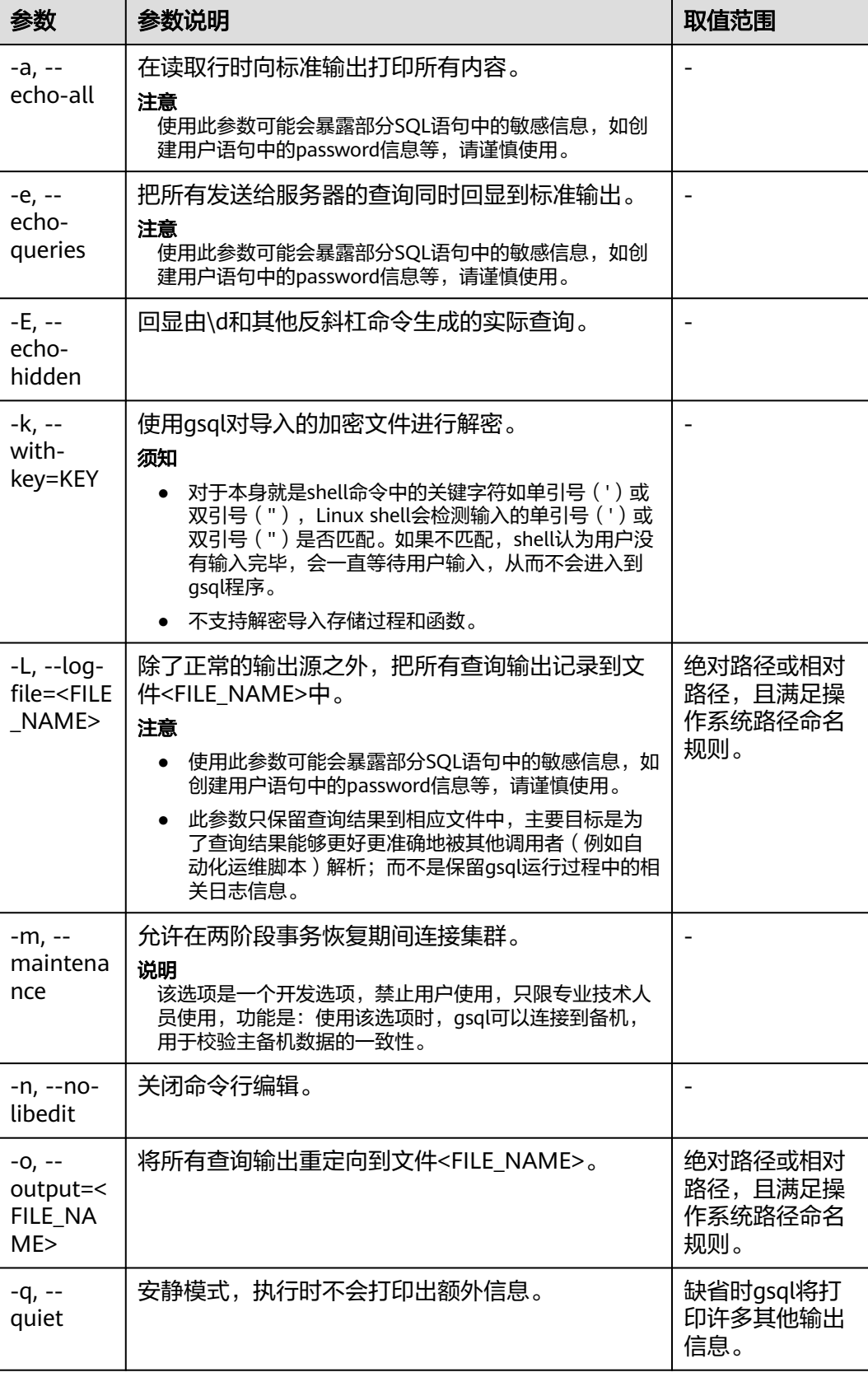

<span id="page-16-0"></span>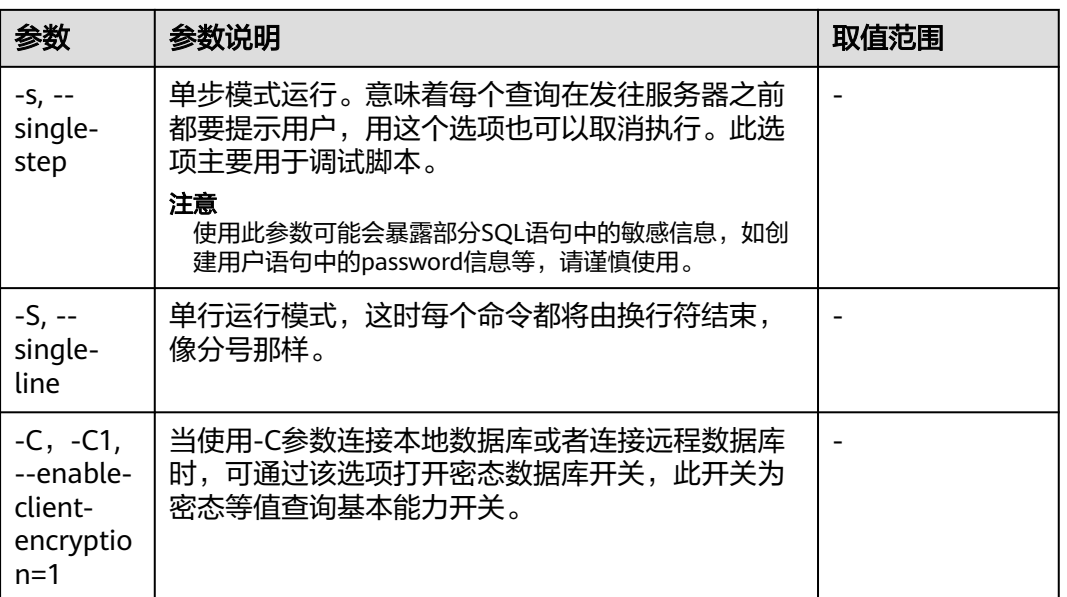

# 表 **1-9** 输出格式参数

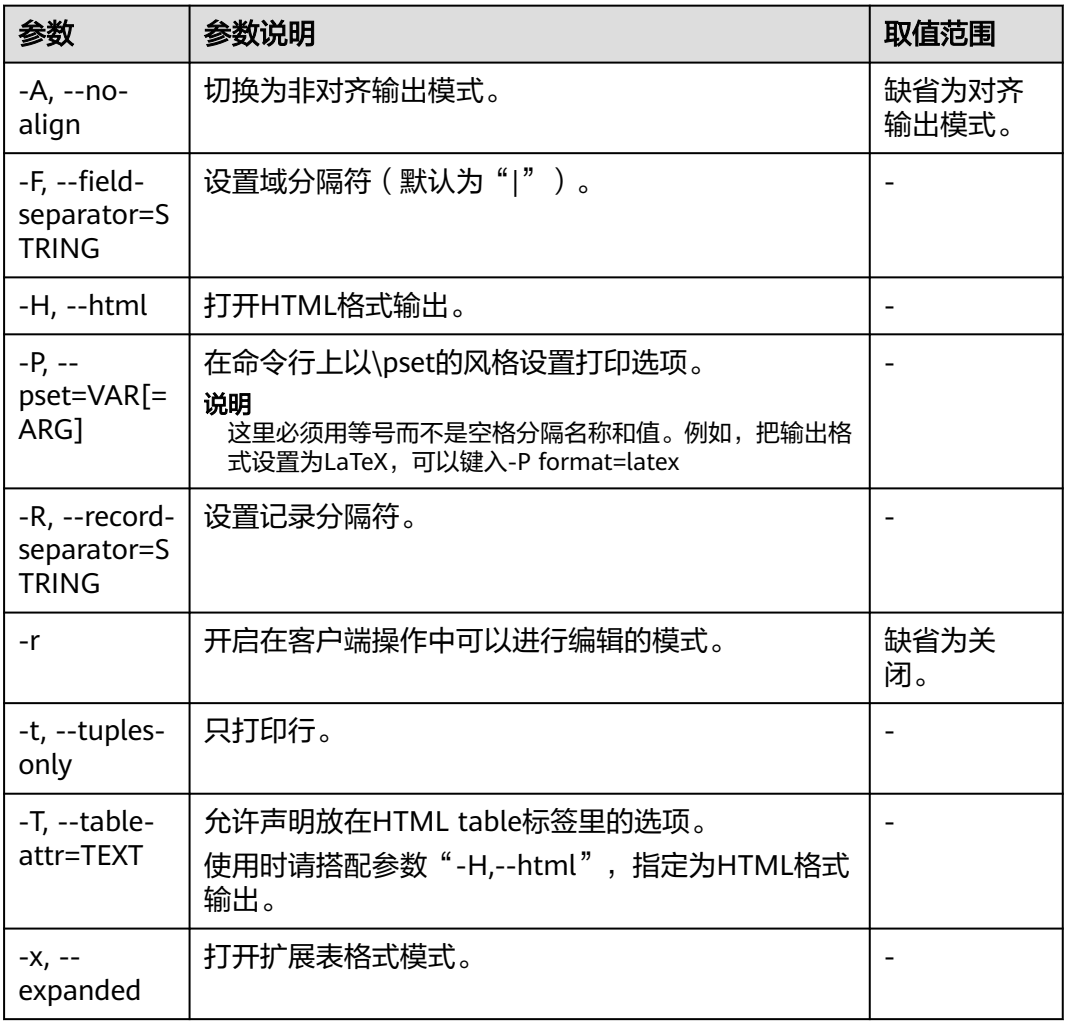

<span id="page-17-0"></span>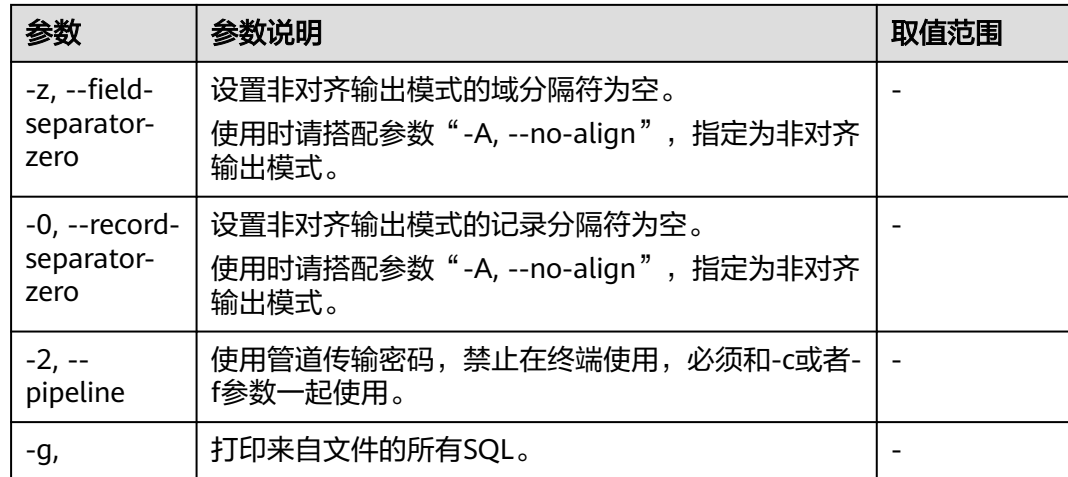

## 表 **1-10** 连接参数

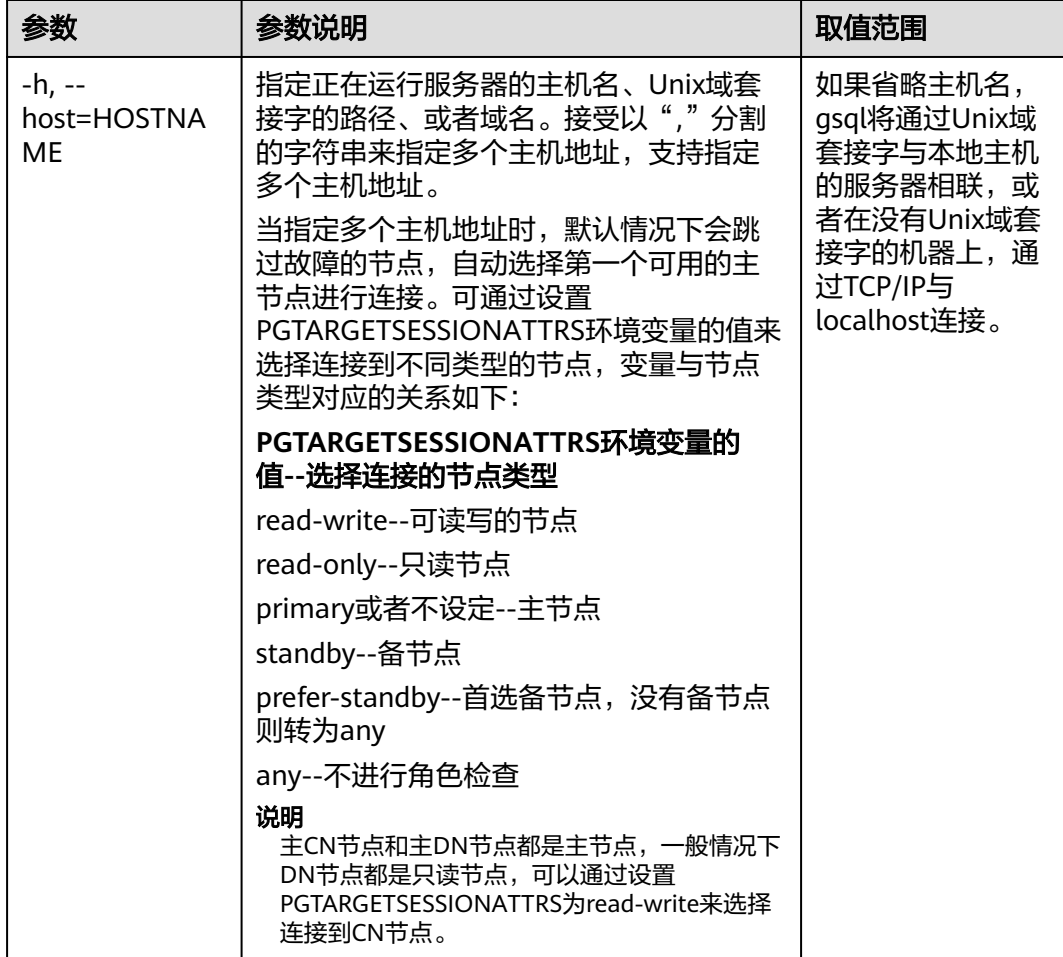

<span id="page-18-0"></span>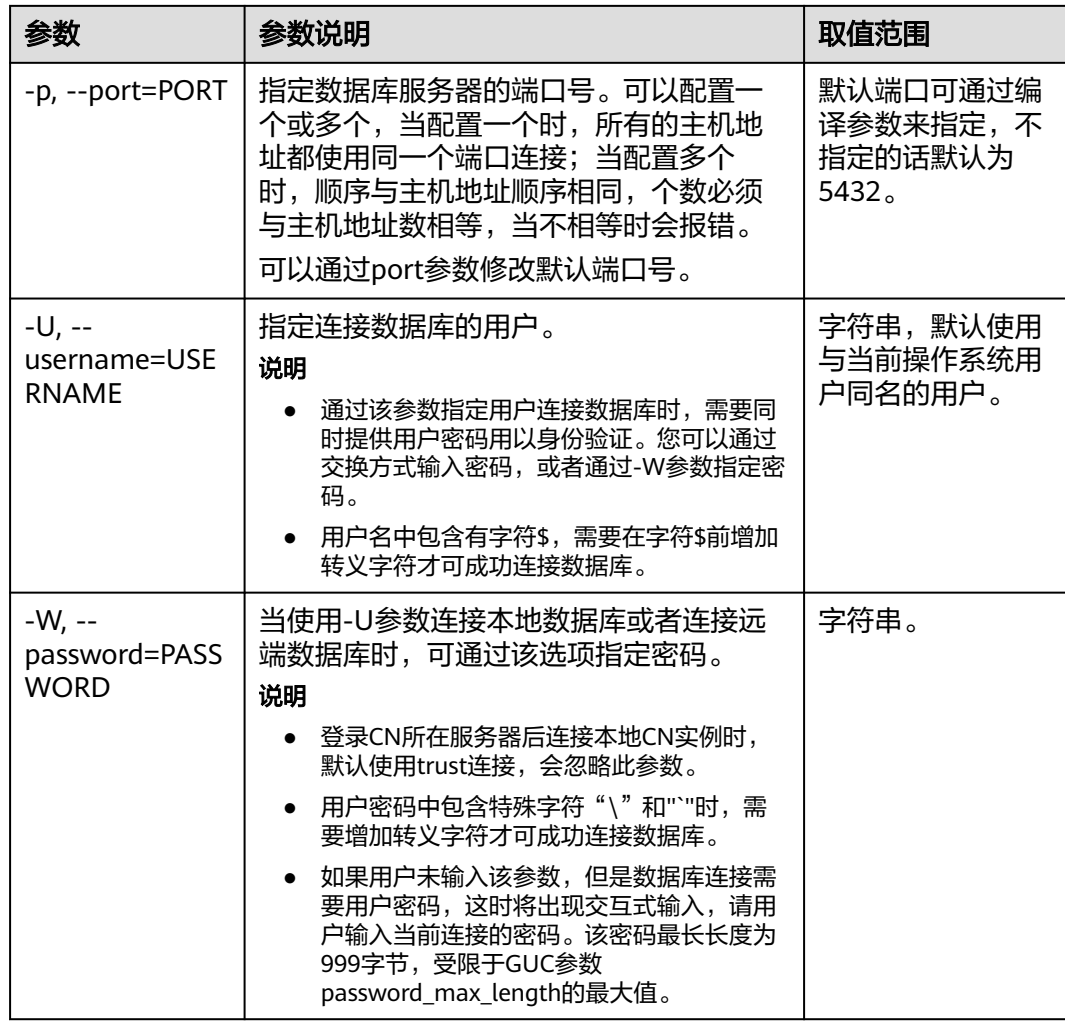

# **1.5** 元命令参考

介绍使用GaussDB数据库命令行交互工具登录数据库后,gsql所提供的元命令。所谓 元命令就是在gsql里输入的任何以不带引号的反斜杠开头的命令。

# 注意事项

- 一个gsql元命令的格式是反斜杠后面紧跟一个动词,然后是任意参数。参数命令 动词和其他参数以任意个空白字符间隔。
- 要在参数里面包含空白,必须用单引号把它引起来。要在这样的参数里包含单引 号,可以在前面加一个反斜杠。任何包含在单引号里的内容都会被进一步进行类 似C语言的替换:\n(新行)、\t(制表符)、\b(退格)、\r(回车)、\f(换 页)、\digits(八进制表示的字符)、\xdigits(十六进制表示的字符)。
- 用""包围的内容被当做一个命令行传入shell。该命令的输出(删除了结尾的新 行)被当做参数值。
- 如果不带引号的参数以冒号(:)开头,它会被当做一个qsql变量,并且该变量的 值最终会成为真正的参数值。
- 有些命令以一个SQL标识的名称(比如一个表)为参数。这些参数遵循SQL语法关 于双引号的规则:不带双引号的标识强制转换成小写,而双引号保护字母不进行

大小写转换,并且允许在标识符中使用空白。在双引号中,成对的双引号在结果 名称中分析成一个双引号。比如,FOO"BAR"BAZ解析成fooBARbaz;而 "Aweird""name"解析成A weird"name。

对参数的分析在遇到另一个不带引号的反斜杠时停止。这里会认为是一个新的元 命令的开始。特殊的双反斜杠序列(\\)标识参数的结尾并将继续分析后面的SQL 语句(如果存在)。这样SQL和gsql命令可以自由的在一行里面混合。但是在任何 情况下,一条元命令的参数不能延续超过行尾。

## 元命令

元命令的详细说明请参见表**1-11**、表**[1-12](#page-20-0)**、表**[1-13](#page-21-0)**、表**[1-14](#page-22-0)**、表**[1-16](#page-27-0)**、表**[1-18](#page-30-0)**、[表](#page-30-0) **[1-19](#page-30-0)**、表**[1-20](#page-31-0)**、表**[1-22](#page-32-0)**。

## 须知

以下命令中所提到的FILE代表文件路径。此路径可以是绝对路径(如/home/gauss/ file.txt),也可以是相对路径(file.txt,file.txt会默认在用户执行gsql命令所在的路径 下创建)。

#### 表 **1-11** 一般的元命令

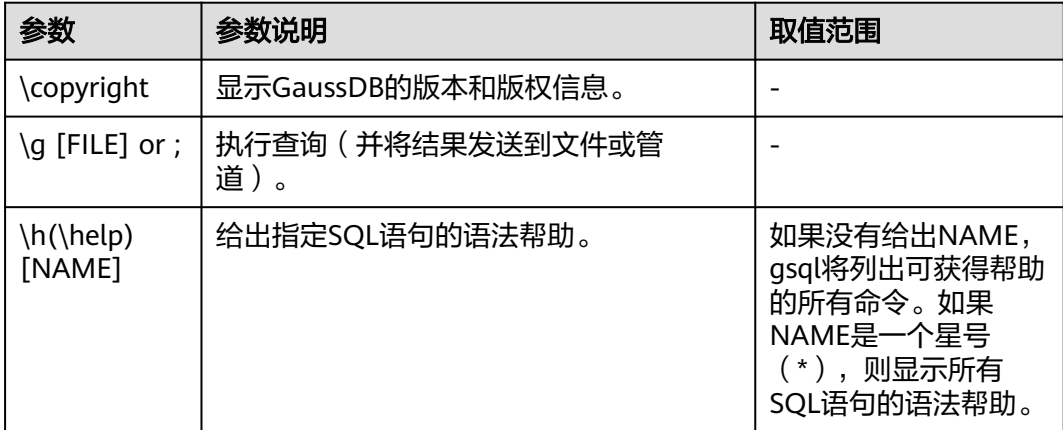

<span id="page-20-0"></span>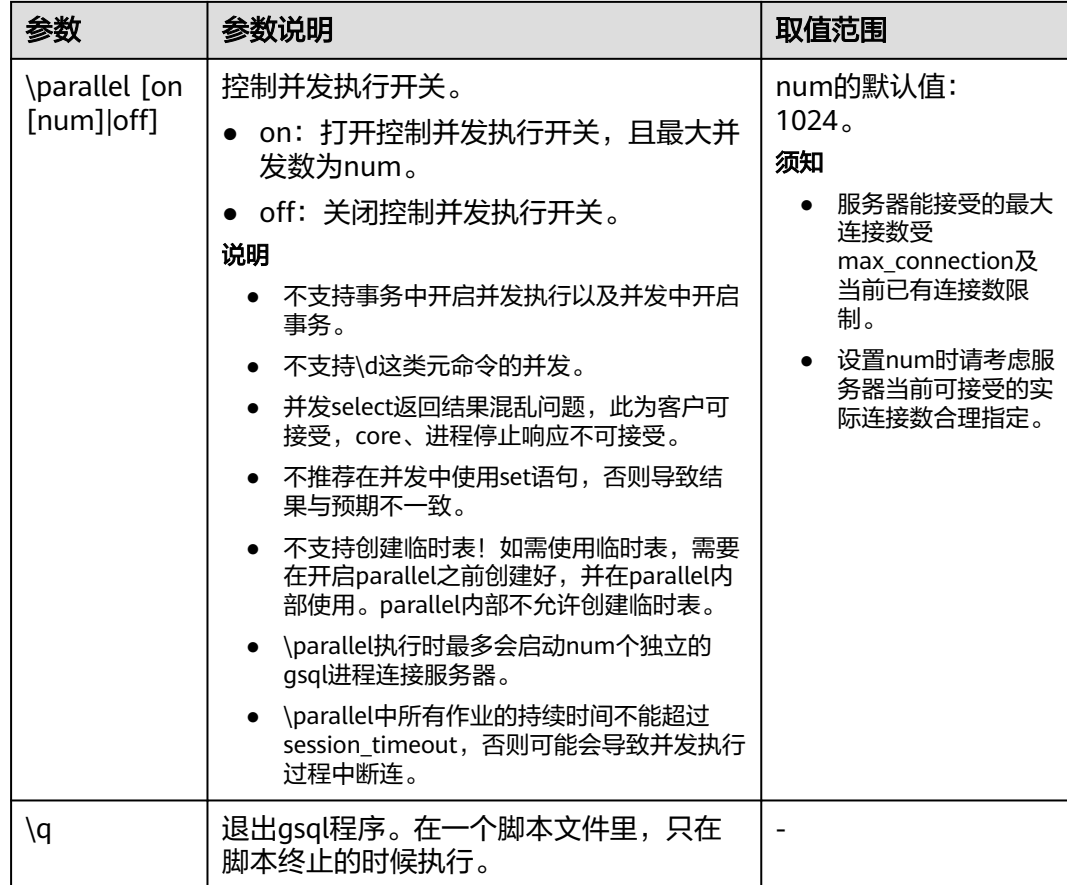

# 表 **1-12** 查询缓存区元命令

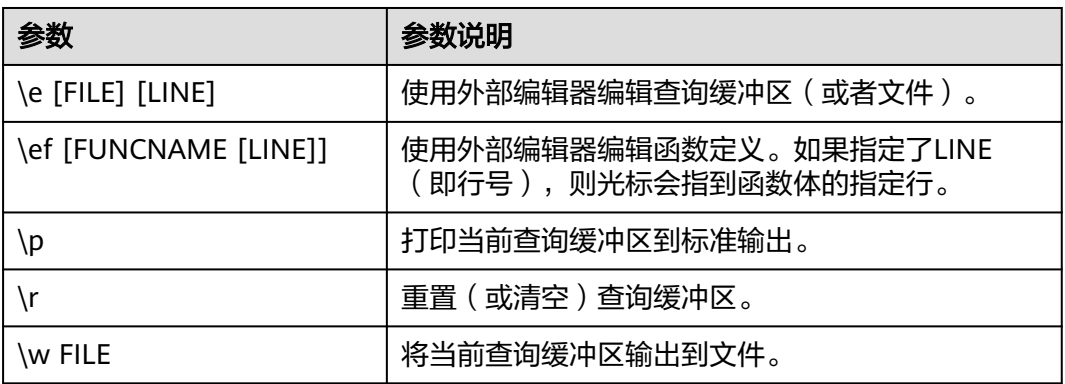

#### <span id="page-21-0"></span>表 **1-13** 输入/输出元命令

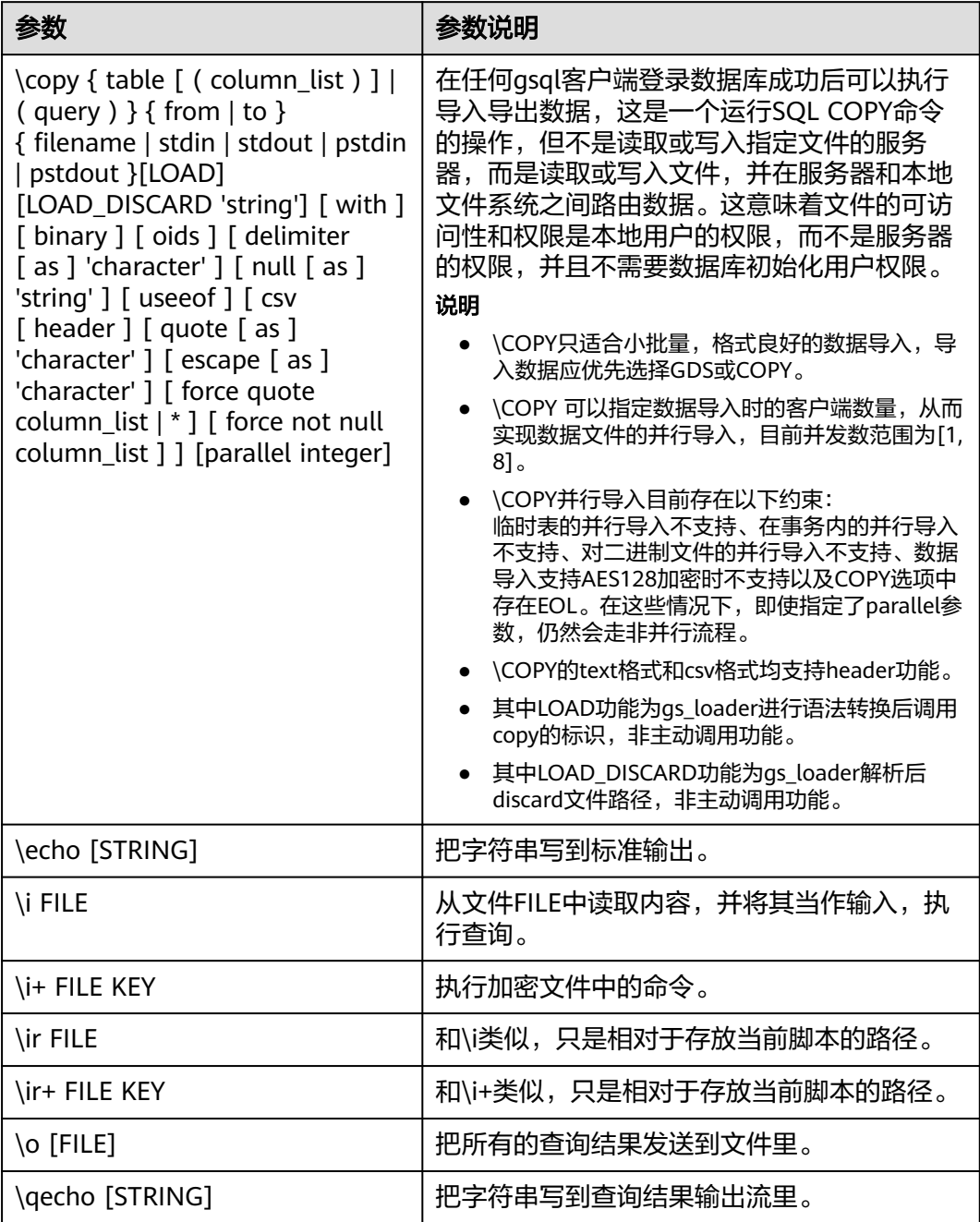

#### 说明

表**[1-14](#page-22-0)**中的选项S表示显示系统对象,+表示显示对象附加的描述信息。**[PATTERN](#page-32-0)**用来指定要被 显示的对象名称。

### <span id="page-22-0"></span>表 **1-14** 显示信息元命令

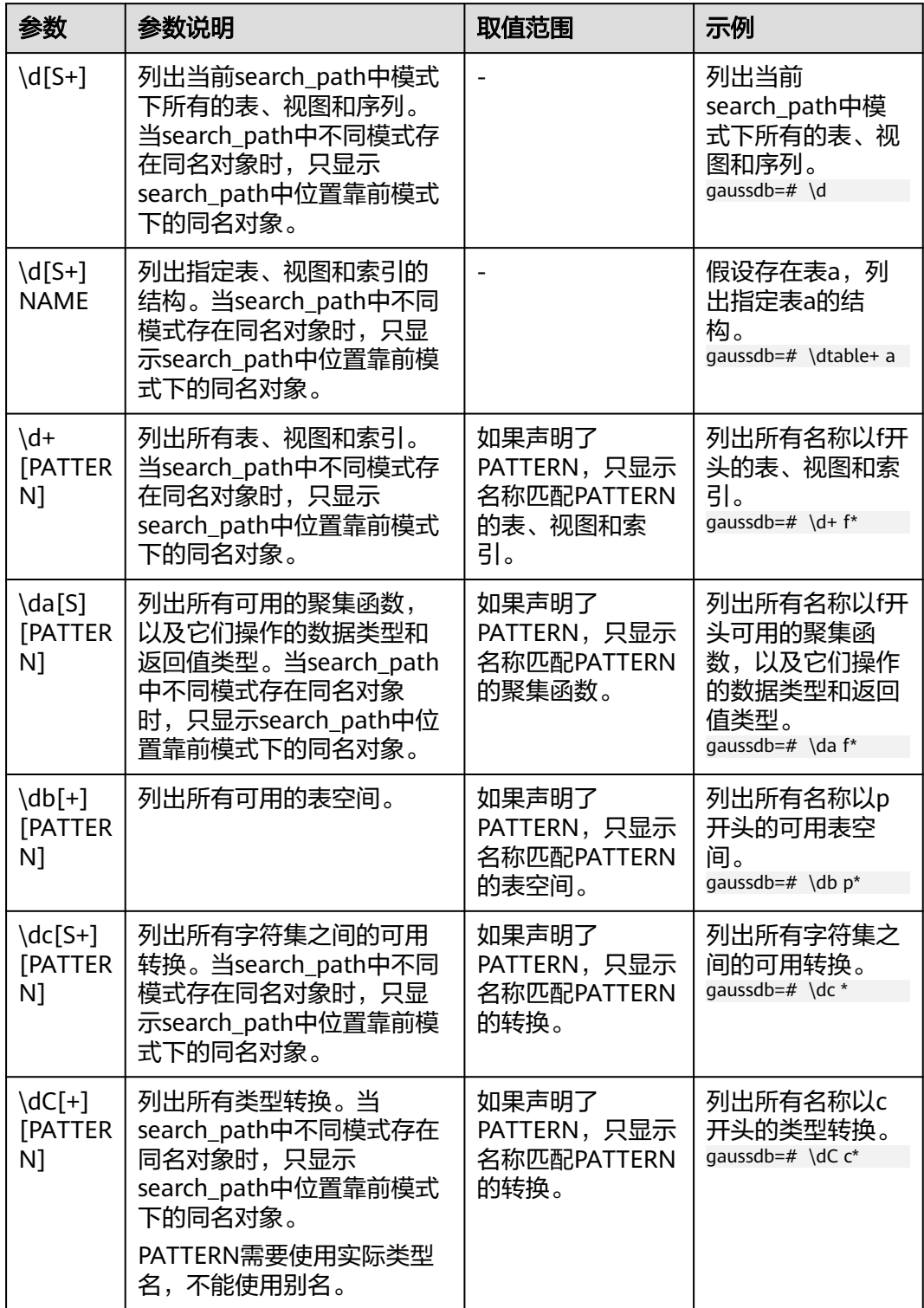

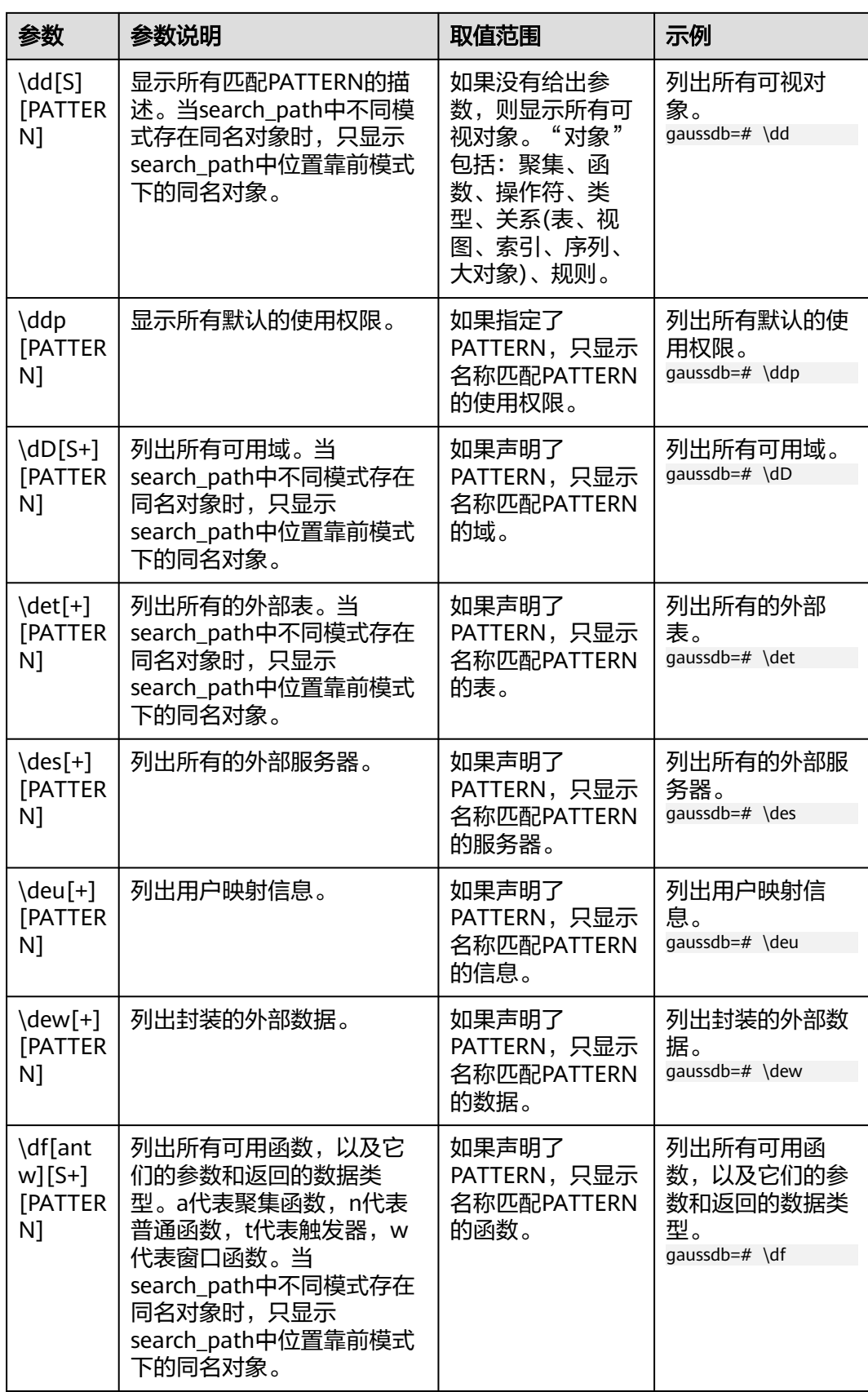

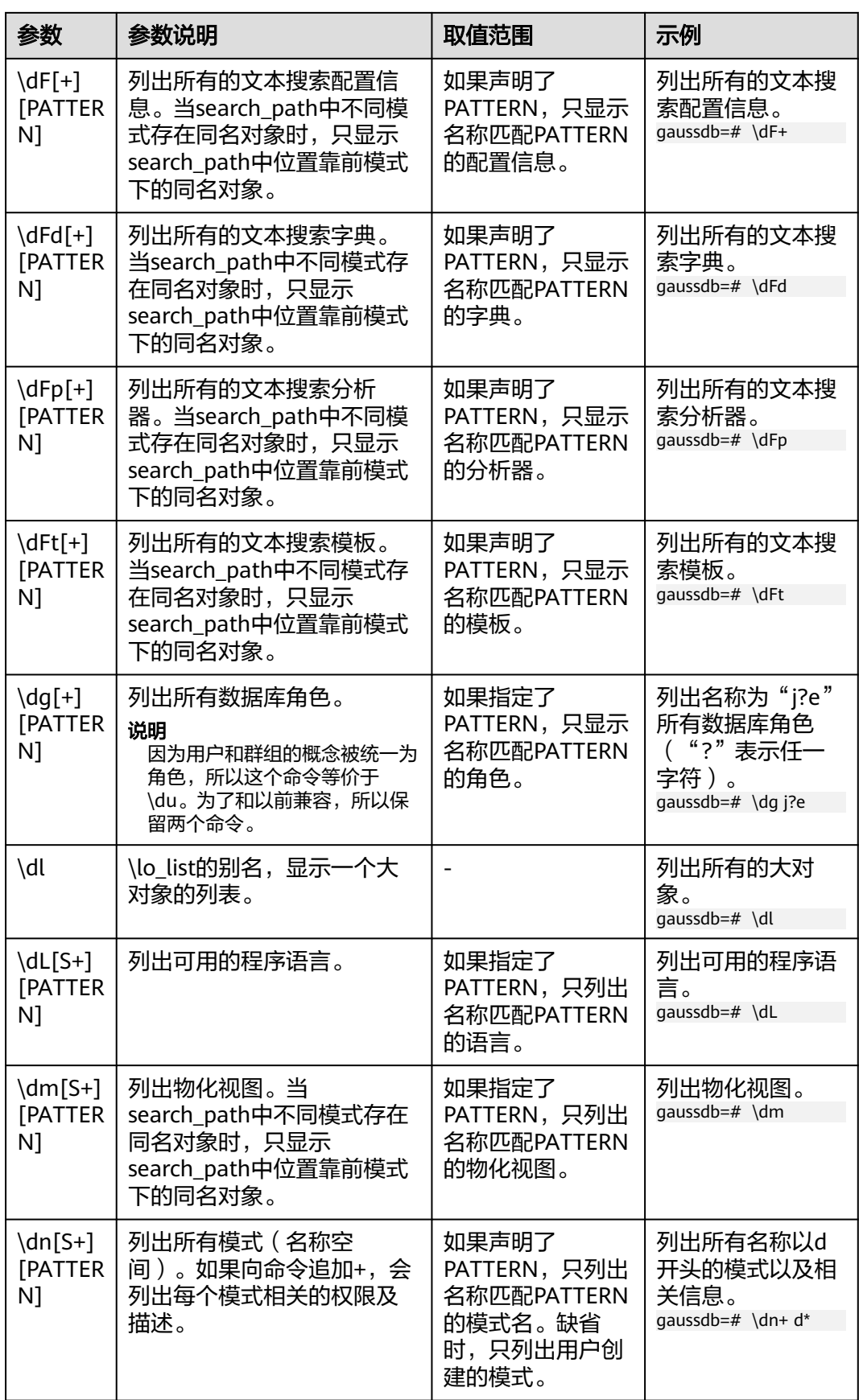

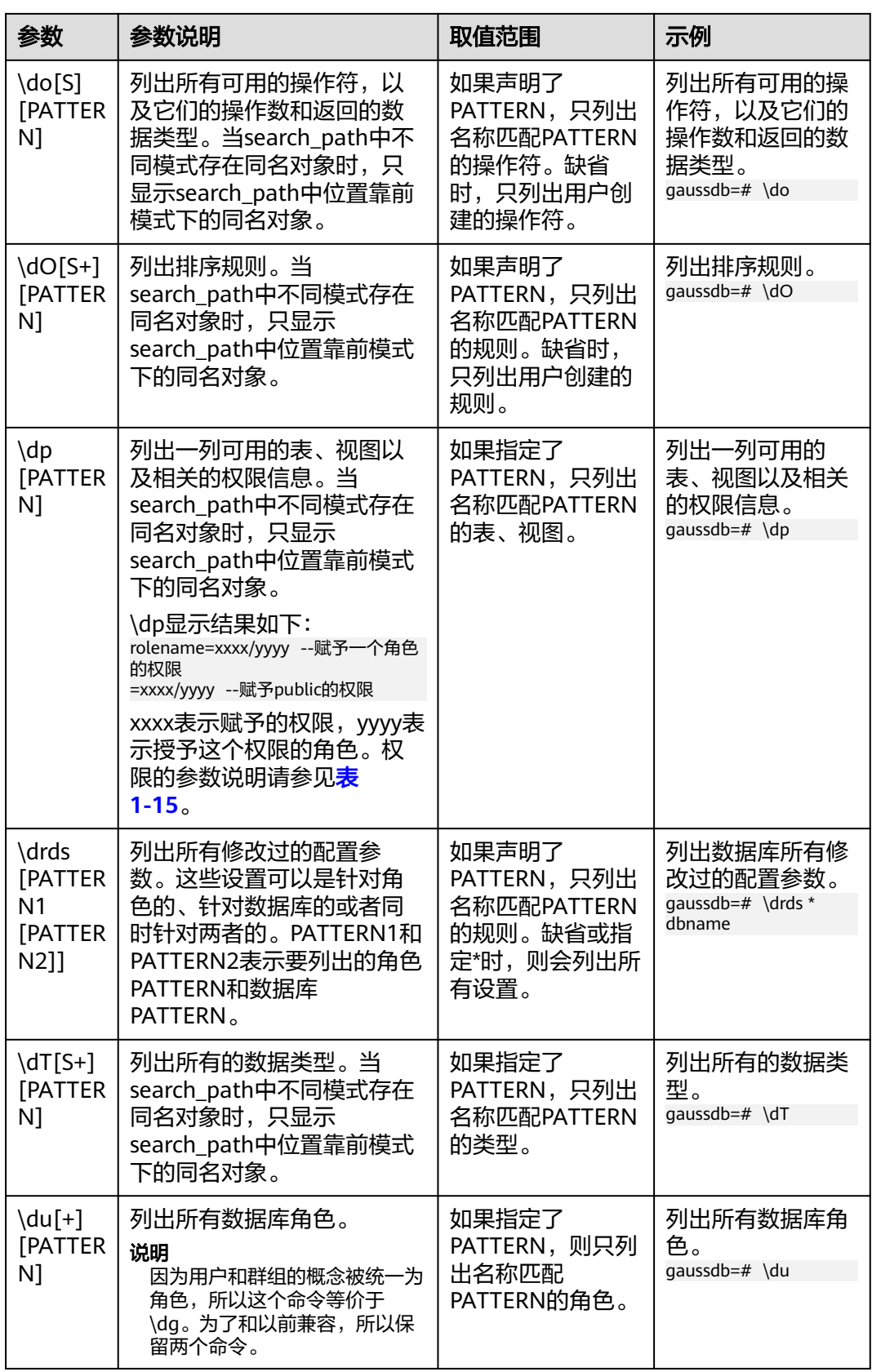

<span id="page-26-0"></span>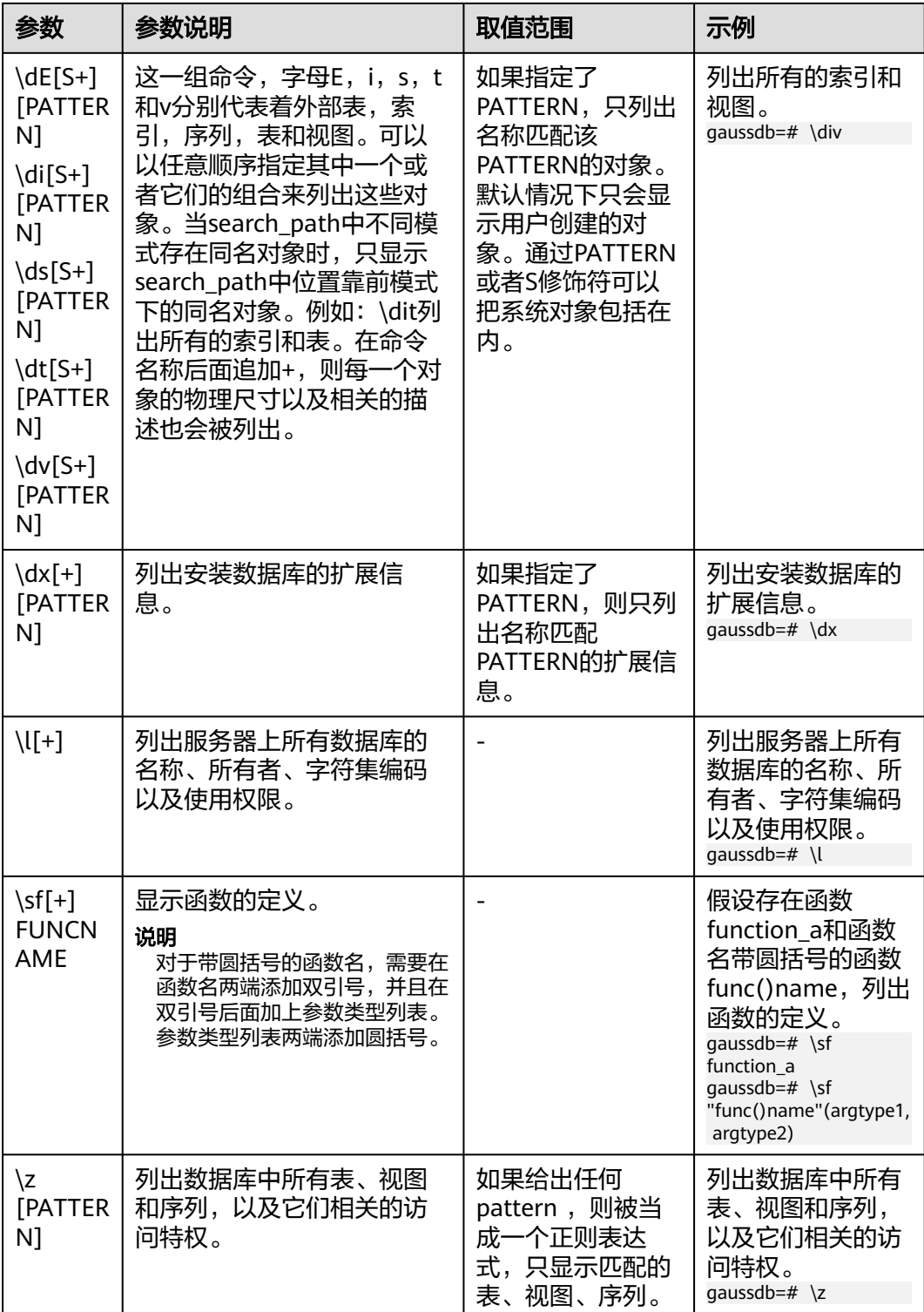

## 表 **1-15** 权限的参数说明

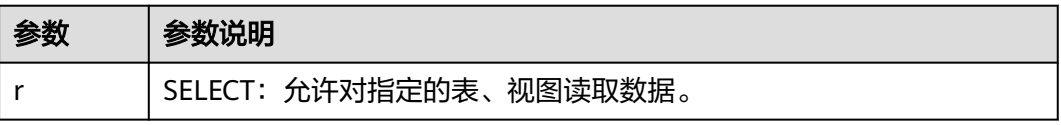

<span id="page-27-0"></span>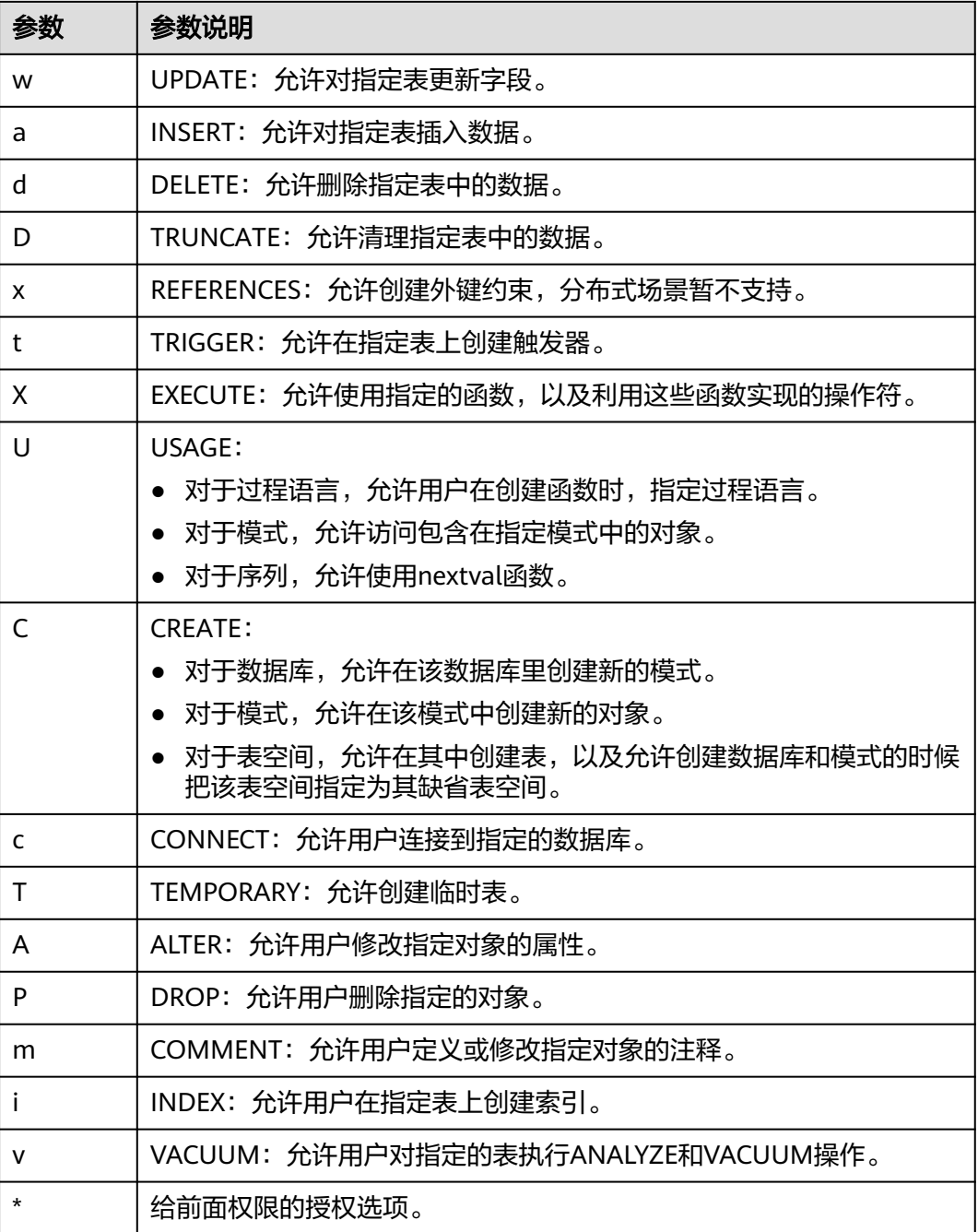

## 表 **1-16** 格式化元命令

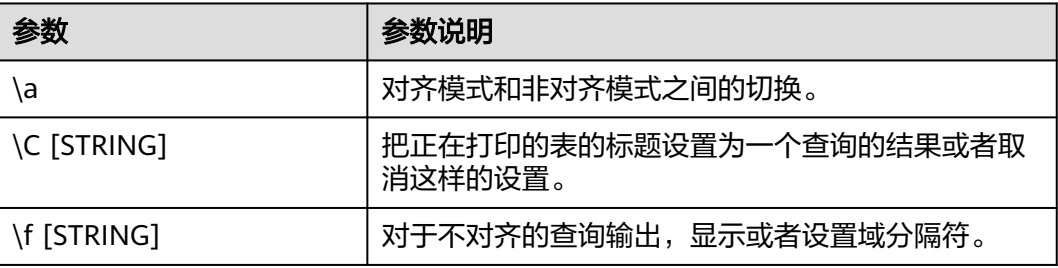

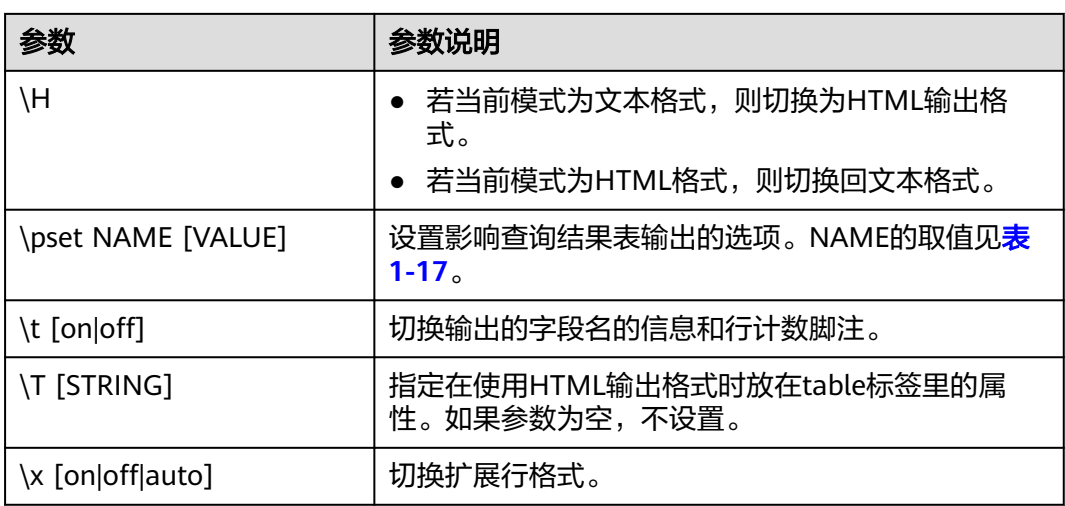

# 表 **1-17** 可调节的打印选项

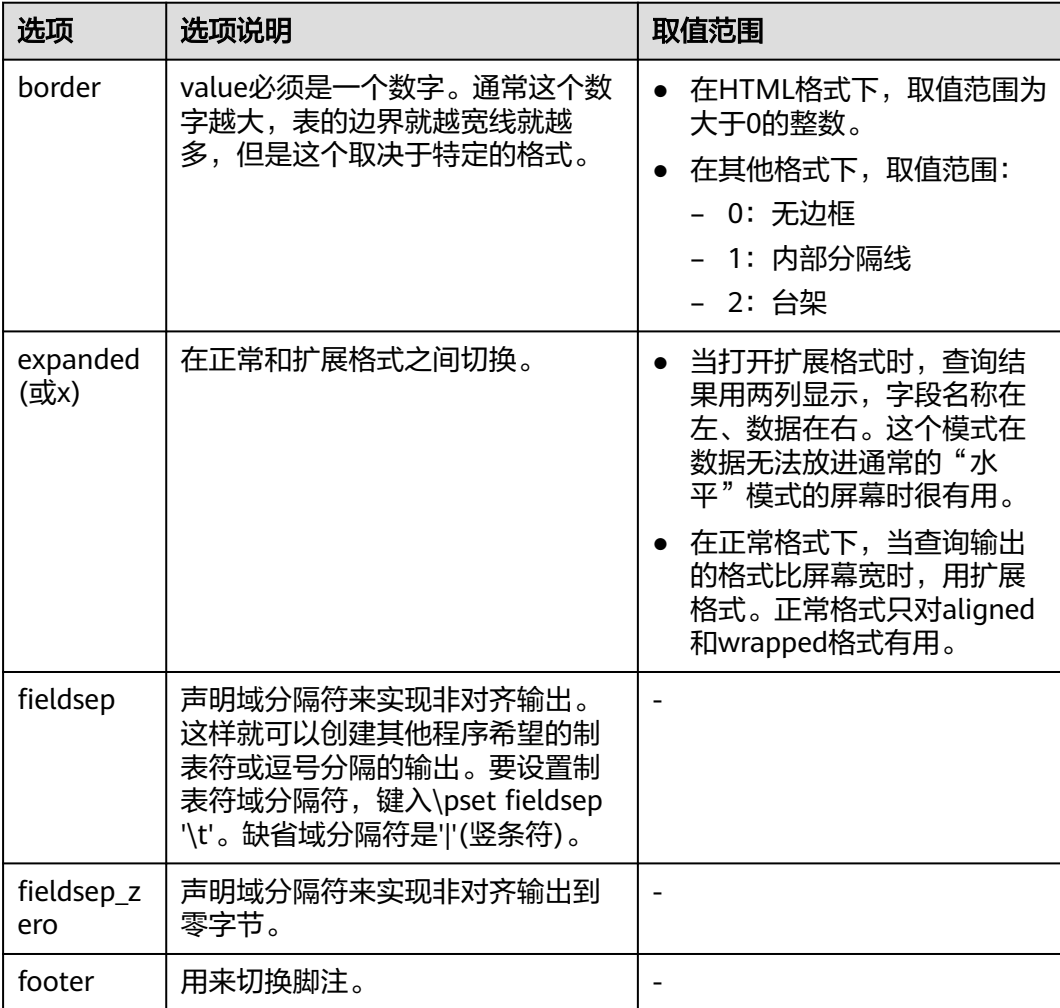

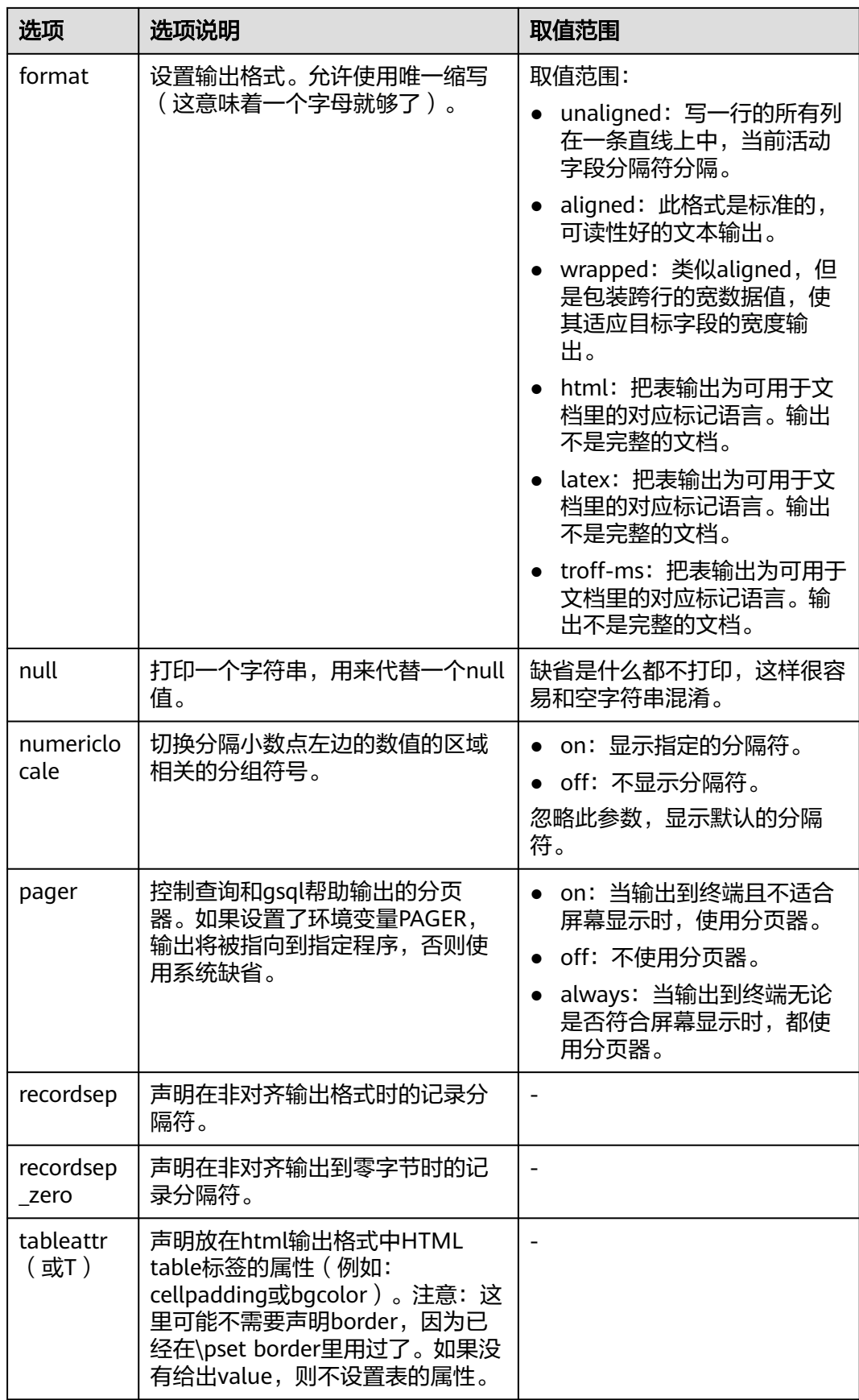

<span id="page-30-0"></span>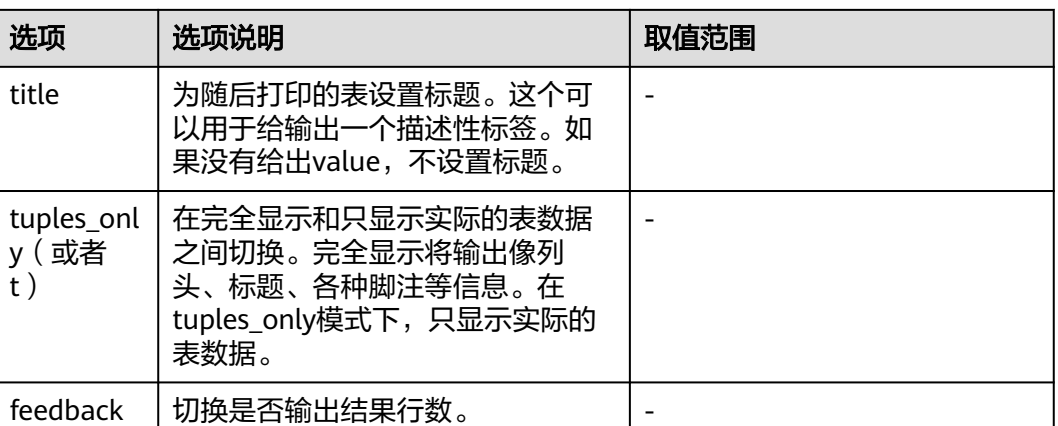

# 表 **1-18** 连接元命令

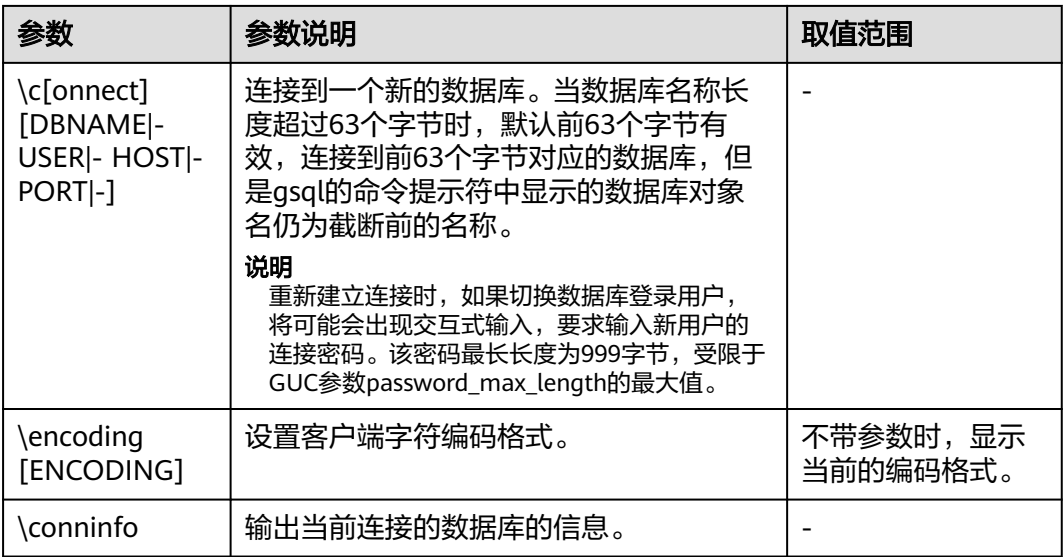

# 表 **1-19** 操作系统元命令

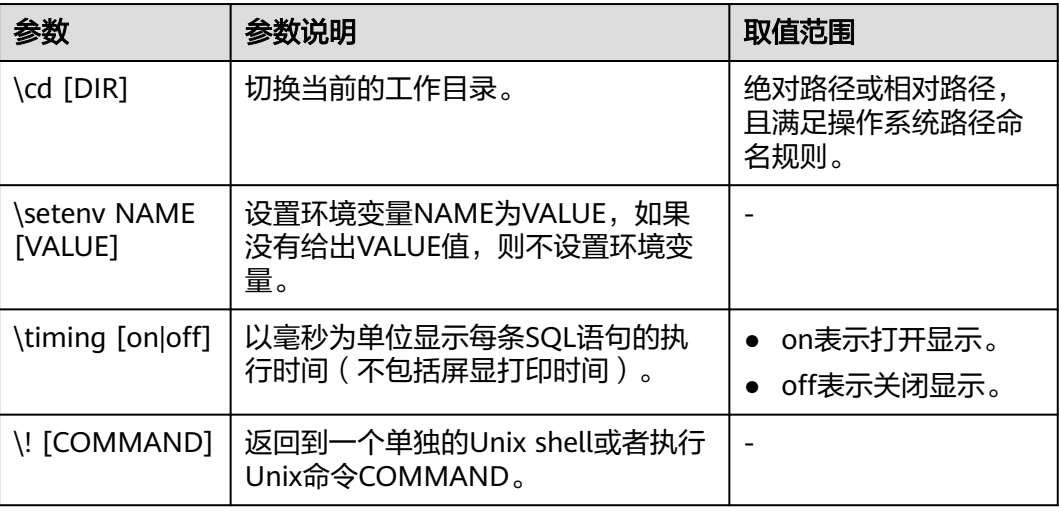

# <span id="page-31-0"></span>表 **1-20** 变量元命令

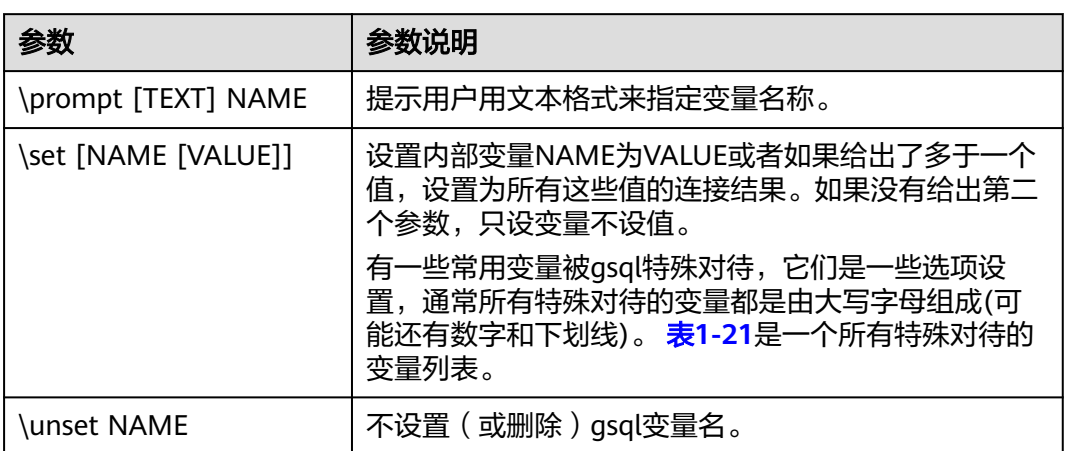

# 表 **1-21** \set 常用命令

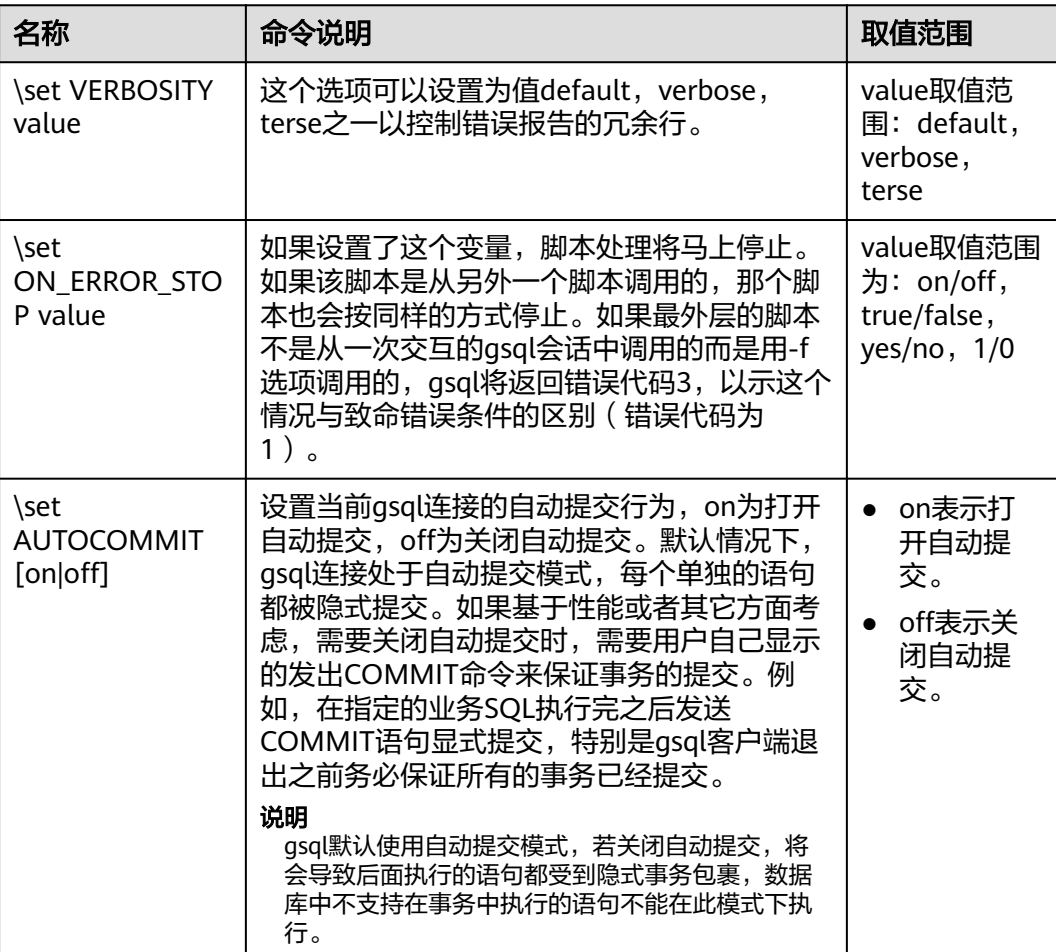

#### <span id="page-32-0"></span>表 **1-22** 大对象元命令

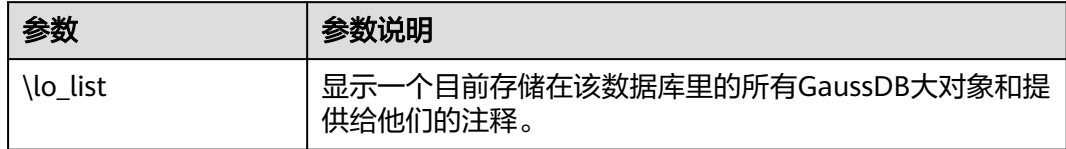

#### **PATTERN**

很多\d命令都可以用一个PATTERN参数来指定要被显示的对象名称。在最简单的情况 下,PATTERN正好就是该对象的准确名称。在PATTERN中的字符通常会被变成小写形 式(就像在SQL名称中那样),例如\dt FOO将会显示名为foo的表。就像在SQL名称 中那样,把PATTERN放在双引号中可以阻止它被转换成小写形式。如果需要在一个 PATTERN中包括一个真正的双引号字符,则需要把它写成两个相邻的双引号,这同样 是符合SQL引用标识符的规则。例如, \dt "FOO""BAR"将显示名为FOO"BAR(不是 foo"bar)的表。和普通的SQL名称规则不同,不能只在PATTERN的一部分周围放上双 引号,例如\dt FOO"FOO"BAR将会显示名为fooFOObar的表。

不使用PATTERN参数时,\d命令会显示当前schema搜索路径中可见的全部对象——这 等价于用\*作为PATTERN。所谓对象可见是指可以直接用名称引用该对象,而不需要用 schema来进行限定。要查看数据库中所有的对象而不管它们的可见性,可以把\*.\*用作 PATTERN。

如果放在一个PATTERN中,\*将匹配任意字符序列(包括空序列),而?会匹配任意的 单个字符(这种记号方法就像 Unix shell 的文件名PATTERN一样)。例如,\dt int\*会 显示名称以int开始的表。但是如果被放在双引号内,\*和?就会失去这些特殊含义而变 成普通的字符。

包含一个点号(.)的PATTERN被解释为一个schema名称模式后面跟上一个对象名称 模式。例如,\dt foo\*.\*bar\*会显示名称以foo开始的schema中所有名称包括bar的表。 如果没有出现点号,那么模式将只匹配当前schema搜索路径中可见的对象。同样,双 引号内的点号会失去其特殊含义并且变成普通的字符。

高级用户可以使用字符类等正则表达式记法,如[0-9]可以匹配任意数字。所有的正则 表达式特殊字符都按照POSIX正则表达式所说的工作。以下字符除外:

- .会按照上面所说的作为一种分隔符。
- \*会被翻译成正则表达式记号.\*。
- ?会被翻译成.。
- \$则按字面意思匹配。

根据需要,可以通过书写?、(R+|)、(R)和R?来分别模拟PATTERN字符.、R\*和R?。\$不 需要作为一个正则表达式字符,因为PATTERN必须匹配整个名称,而不是像正则表达 式的常规用法那样解释(换句话说,\$会被自动地追加到PATTERN上)。如果不希望该 PATTERN的匹配位置被固定,可以在开头或者结尾写上\*。注意在双引号内,所有的正 则表达式特殊字符会失去其特殊含义并且按照其字面意思进行匹配。另外,在操作符 名称PATTERN中(即\do的PATTERN参数),正则表达式特殊字符也按照字面意思进 行匹配。

# <span id="page-33-0"></span>**1.6** 常见问题处理

# 连接性能问题

开启了log\_hostname, 但是配置了错误的DNS导致的连接性能问题。 在连接上数据库,通过"show log hostname"语句,检查数据库中是否开启了 log\_hostname参数。

如果开启了相关参数,那么数据库内核会通过DNS反查客户端所在机器的主机 名。这时如果数据库CN所在的主机配置了不正确的/不可达的DNS服务器,那么 会导致数据库建立连接过程较慢。此参数的更多信息详见GUC参数 **log\_hostname**。

数据库内核执行初始化语句较慢导致的性能问题。

此种情况定位较难,可以尝试使用Linux命令:strace。 strace gsql -U MyUserName -d gaussdb -h 127.0.0.1 -p 23508 -r -c '\q' Password for MyUserName:

此时便会在屏幕上打印出数据库的连接过程。比如较长时间停留在下面的操作 上:

sendto(3, "Q\0\0\0\25SELECT VERSION()\0", 22, MSG\_NOSIGNAL, NULL, 0) = 22 poll( $[$ {fd=3, events=POLLIN|POLLERR}], 1, -1) = 1 ( $[$ {fd=3, revents=POLLIN}])

此时便可以确定是数据库执行"SELECT VERSION()"语句较慢。

在连接上数据库后,便可以通过执行"explain performance select version()"语 句来确定初始化语句执行较慢的原因。更多信息,详见《开发者指南》中"SQL 调优指南 > SQL执行计划介绍"章节。

另外还有一种场景不太常见:由于数据库CN所在机器的磁盘满或故障,此时所查 询等受影响,无法进行用户认证,导致连接过程挂起,表现为假死。解决此问题 清理数据库CN的数据盘空间便可。

● TCP连接创建较慢问题。

此问题可以参考上面的初始化语句较慢排查的做法,通过strace侦听,如果长时间 停留在:

connect(3, {sa\_family=AF\_FILE, path="/home/test/tmp/gaussdb\_llt1/.s.PGSQL.61052"}, 110) = 0

或者

connect(3, {sa\_family=AF\_INET, sin\_port=htons(61052), sin\_addr=inet\_addr("127.0.0.1")}, 16) = -1 EINPROGRESS (Operation now in progress)

那么说明客户端与数据库端建立物理连接过慢,此时应当检查网络是否存在不稳 定、网络吞吐量太大的问题。

# 创建连接故障

- gsql: could not connect to server: No route to host 此问题一般是指定了不可达的地址或者端口导致的。请检查-h参数与-p参数是否 添加正确。
- gsql: FATAL: Invalid username/password, login denied. 此问题一般是输入了错误的用户名和密码导致的,请联系数据库管理员,确认用 户名和密码的正确性。
- gsql: FATAL: Forbid remote connection with trust method! 数据库由于安全问题,禁止远程登录时使用trust模式。这时需要修改pg\_hba.conf 里的连接认证信息。请联系管理员处理。

#### 说明

请不要修改pg\_hba.conf中数据库集群主机的相关设置,否则可能导致数据库功能故障。建 议业务应用部署在数据库集群之外,而非集群内部。

在CN所在的主机连接数据库,添加"-h 127.0.0.1"可以连接,去掉后无法连接问 题。

通过执行SQL语句"show unix\_socket\_directory"检查数据库CN使用的Unix套接 字目录,是否与shell中的环境变量\$PGHOST一致。

如果检查结果不一致,那么修改PGHOST环境变量到GUC参数 unix\_socket\_directory指向的目录便可。

The "libpq.so" loaded mismatch the version of gsql, please check it.

此问题是由于环境中使用的libpq.so的版本与gsql的版本不匹配导致的,请通过 "ldd gsql"命令确认当前加载的libpq.so的版本,并通过修改LD\_LIBRARY\_PATH 环境变量来加载正确的libpq.so。

#### 说明

请参照下面示例,修改LD\_LIBRARY\_PATH环境变量。其中\${path\_to\_correct\_libpq\_dir}表 示实际环境中正确libpq.so所在目录: export LD\_LIBRARY\_PATH=\${path\_to\_correct\_libpq\_dir}:\$LD\_LIBRARY\_PATH

- gsql: symbol lookup error: xxx/gsql: undefined symbol: libpqVersionString 此问题是由于环境中使用的libpq.so的版本与gsql的版本不匹配导致的(也有可能 是环境中存在PostgreSQL的libpq.so), 请通过"ldd gsql"命令确认当前加载的 libpq.so的版本,并通过修改LD\_LIBRARY\_PATH环境变量来加载正确的libpq.so。
- gsql: connect to server failed: Connection timed out

Is the server running on host "xx.xxx.xxx.xxx" and accepting TCP/IP connections on port xxxx?

此问题是由于网络连接故障造成。请检查客户端与数据库服务器间的网络连接。 如果发现从客户端无法PING到数据库服务器端,则说明网络连接出现故障。请联 系网络管理人员排查解决。

ping -c 4 10.10.10.1 PING 10.10.10.1 (10.10.10.1) 56(84) bytes of data. From 10.10.10.1: icmp\_seq=2 Destination Host Unreachable From 10.10.10.1 icmp\_seq=2 Destination Host Unreachable From 10.10.10.1 icmp\_seq=3 Destination Host Unreachable From 10.10.10.1 icmp\_seq=4 Destination Host Unreachable --- 10.10.10.1 ping statistics --- 4 packets transmitted, 0 received, +4 errors, 100% packet loss, time 2999ms

gsql: FATAL: permission denied for database "gaussdb"

DETAIL: User does not have CONNECT privilege.

此问题是由于用户不具备访问该数据库的权限,可以使用如下方法解决。

- a. 使用管理员用户dbadmin连接数据库。 **gsql -d** gaussdb **-U** dbadmin -p 8000
- b. 赋予该用户访问数据库的权限。 GRANT CONNECT ON DATABASE gaussdb TO user1;

#### 说明

实际上,常见的许多错误操作也可能产生用户无法连接上数据库的现象。如用户连接 的数据库不存在,用户名或密码输入错误等。这些错误操作在客户端工具也有相应的 提示信息。

**gsql -d** gaussdb **-p** 8000 gsql: FATAL: database "gaussdb" does not exist

**gsql -d** gaussdb **-U** user1 **-p** 8000 Password for user user1: gsql: FATAL: Invalid username/password,login denied.

gsql: FATAL: sorry, too many clients already, active/non-active: 197/3.

此问题是由于系统连接数量超过了最大连接数量。请联系数据库DBA进行会话连 接数管理,释放无用会话。

关于查看用户会话连接数的方法如表**1-23**。

会话状态可以在视图PG\_STAT\_ACTIVITY中查看。无用会话可以使用函数 pg\_terminate\_backend进行释放。

**select datid,pid,state from pg\_stat\_activity;**

datid | pid -------+-----------------+-------- 13205 | 139834762094352 | active 13205 | 139834759993104 | idle

```
(2 rows)
```
其中pid的值即为该会话的线程ID。根据线程ID结束会话。

**SELECT PG\_TERMINATE\_BACKEND(139834759993104);**

显示类似如下信息,表示结束会话成功。

PG\_TERMINATE\_BACKEND ----------------------

 t (1 row)

#### 表 **1-23** 查看会话连接数

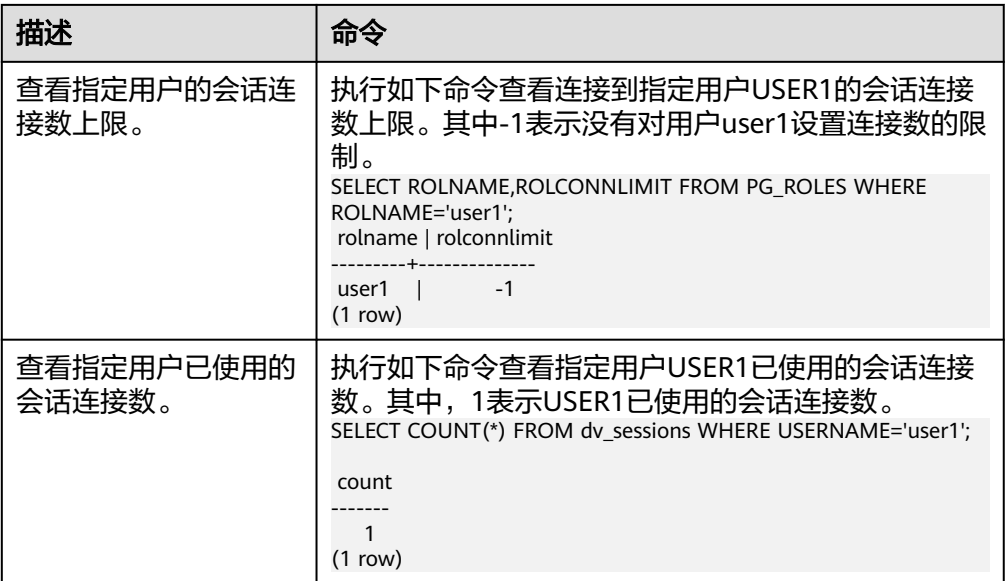

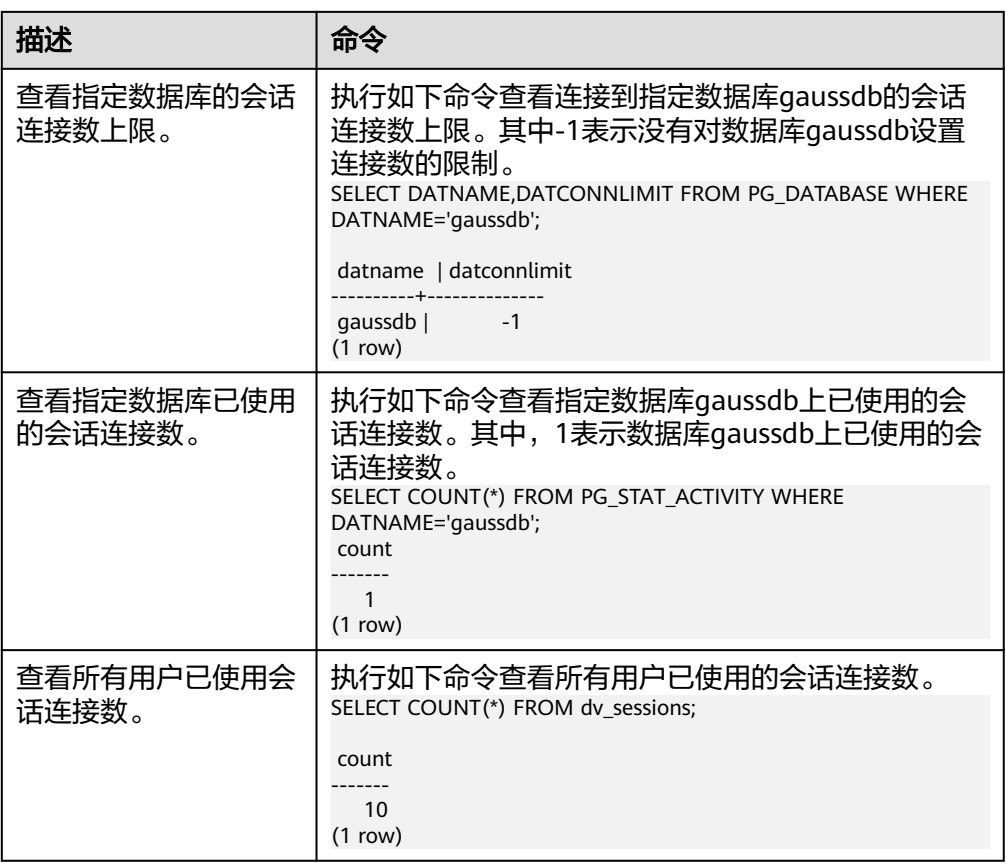

qsql: wait xxx.xxx.xxx.xxx.xxxxx timeout expired

gsql在向数据库发起连接的时候,会有5分钟超时机制,如果在这个超时时间内, 数据库未能正常的对客户端请求进行校验和身份认证,那么gsql会退出当前会话 的连接过程,并报出如上错误。

一般来说,此问题是由于连接时使用的-h参数及-p参数指定的连接主机及端口有 误(即错误信息中的xxx部分),导致通信故障;极少数情况是网络故障导致。要 排除此问题,请检查数据库的主机名及端口是否正确。

gsql: could not receive data from server: Connection reset by peer.

同时,检查CN日志中出现类似如下日志" FATAL: cipher file "/data/coordinator/ server.key.cipher" has group or world access",一般是由于数据目录或部分关 键文件的权限被误操作篡改导致。请参照其他正常实例下的相关文件权限,修改 回来便可。

gsql: FATAL: GSS authentication method is not allowed because XXXX user password is not disabled.

目标CN的pg\_hba.conf里配置了当前客户端IP使用"gss"方式来做认证,该认证算 法不支持用作客户端的身份认证,请修改到"sha256"后再试。请联系管理员处 理。

说明

- 请不要修改pg\_hba.conf中数据库集群主机的相关设置,否则可能导致数据库功能故 障。
- 建议业务应用部署在数据库集群之外,而非集群内部。

# 其他故障

● 出现因"总线错误"(Bus error)导致的core dump或异常退出 一般情况下出现此种问题,是进程运行过程中加载的共享动态库(在Linux为.so文 件 ) 出现变化; 或者进程二进制文件本身出现变化, 导致操作系统加载机器的执

行码或者加载依赖库的入口发生变化,操作系统出于保护目的将进程杀死,产生 core dump文件。 解决此问题,重试便可。同时请尽可能避免在升级等运维操作过程中,在集群内 部运行业务程序,避免升级时因替换文件产生此问题。

说明

此故障的core dump文件的可能堆栈是dl\_main及其子调用,它是操作系统用来初始化进程 做共享动态库加载的。如果进程已经初始化,但是共享动态库还未加载完成,严格意义上 来说,进程并未完全启动。